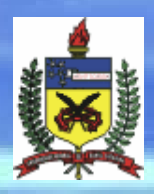

Universidade Federal de Santa Catarina

 $cc$ 

 $<$ 

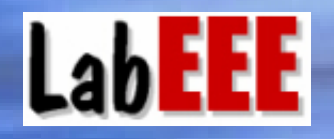

Laboratório de Eficiência Energética em Edificações

**Programa computacional Netuno para o Programa computacional Netuno para o dimensionamento de reservatórios visando o aproveitamento de aproveitamento de água pluvial em gua pluvial em edifica edifica ções**

> Professor: Enedir Ghisi, PhD *Acadêmico: Davi Fonseca Acadêmico: Davi Fonseca*

•Possibilitar a entrada de séries com um grande número de dados.

•Versatilidade na construção de gráficos.

·MATLAB dispõe de certas funções que permitem exportar e importar dados de planilhas eletrônicas criadas no software EXCEL®.

# **Linguagem adotada: MatLab Linguagem adotada: MatLab**

•Permite avaliar o volume ideal do reservatório de água pluvial a ser usado em edificações levando em consideração o potencial de economia de água potável.

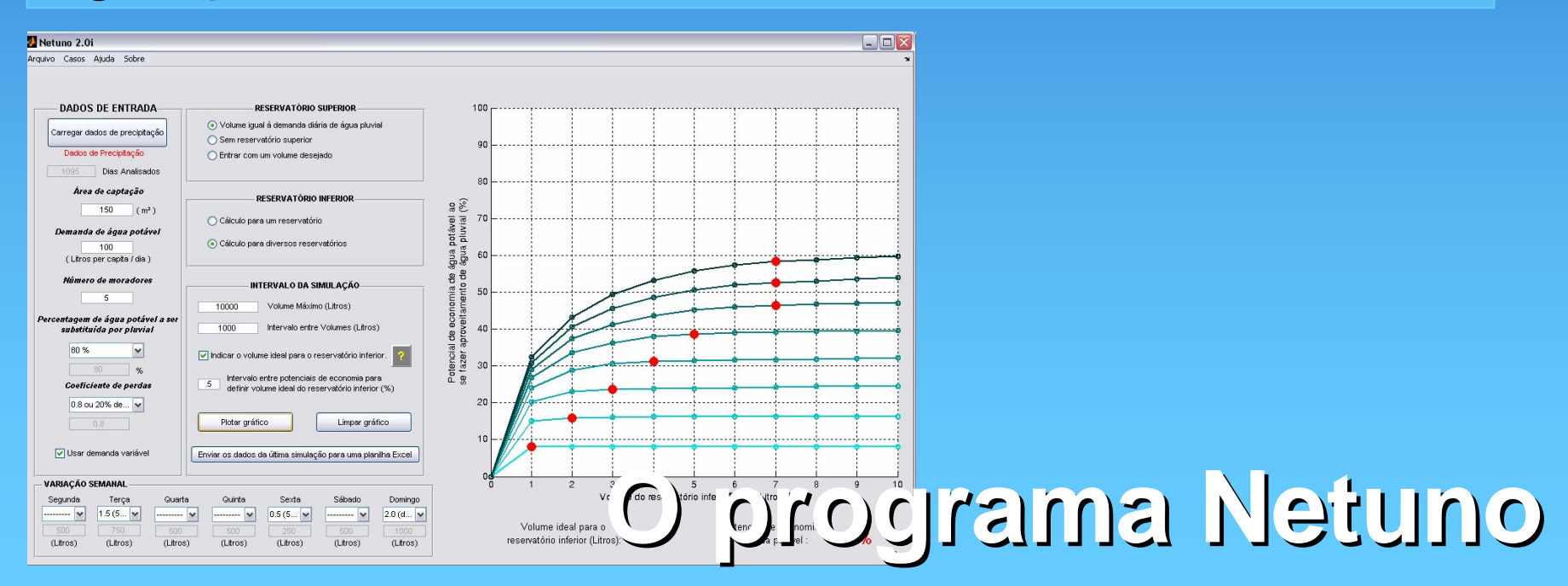

• Realiza os cálculos diariamente considerando a demanda e a disponibilidade de água pluvial.

#### • Dados de entrada:

Precipitação pluviométrica diária; Área de captação; Coeficiente de perdas; Demanda diária de água potável per capita; Número de moradores; Percentagem de água potável que pode ser substituída por pluvial; Volume do reservatório de armazenamento;

## **Algoritmo do Programa Netuno Algoritmo do Programa Netuno**

#### •1o passo

•Volume de água pluvial que escoa pela superfície de captação diariamente  $(V_{\text{ap}})$ .

$$
V_{ap} = P \times A \times C_p
$$

#### • Onde

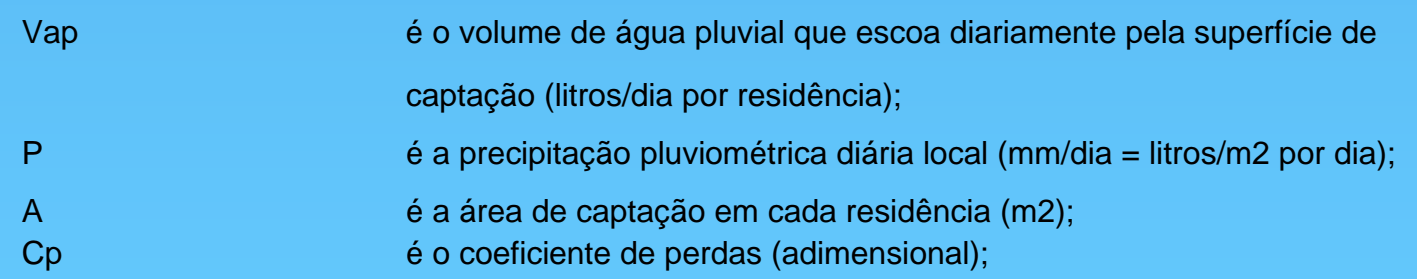

#### •2o passo

•Volume de água pluvial consumido diariamente (Vc).

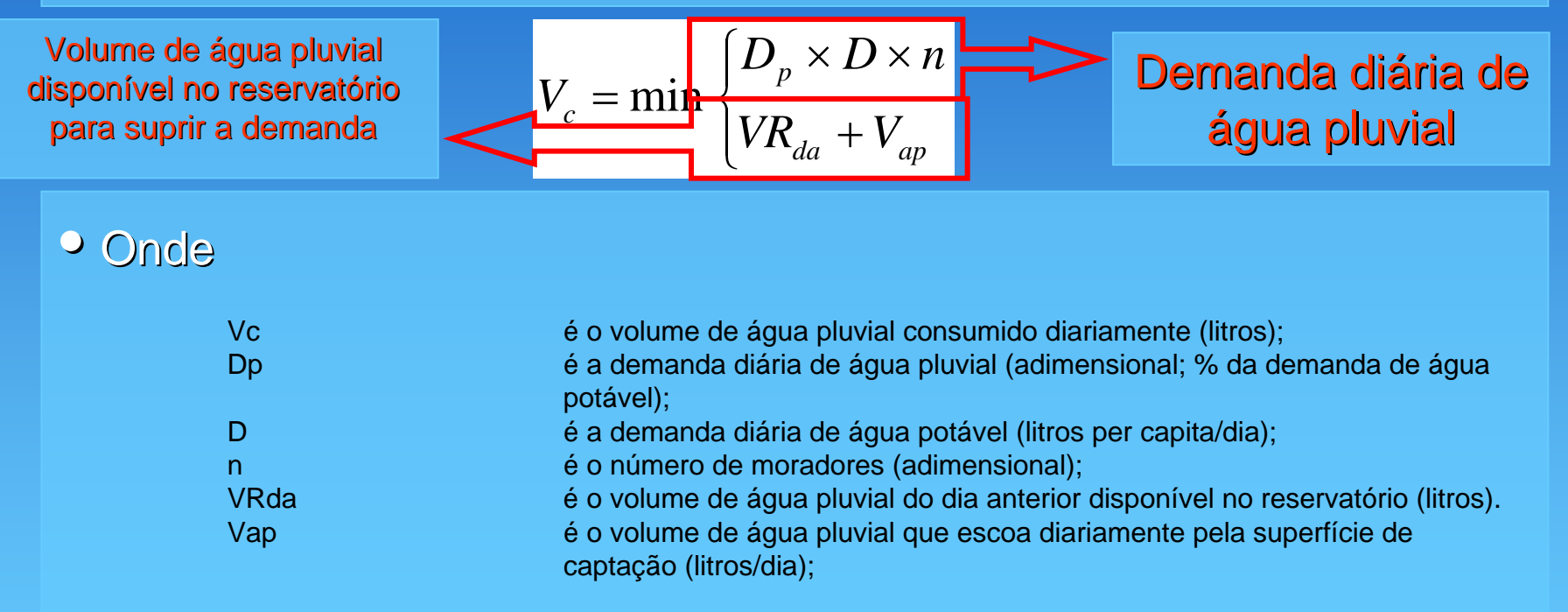

#### •3o passo

•Volume de água pluvial disponível no reservatório após suprir totalmente ou parcialmente a demanda.

 $YR = \min \left( \frac{VR_{da} + V_{ap} - V_{c}}{I} \right)$ 

## estava cheio

Reservatório

#### • Onde

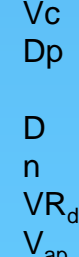

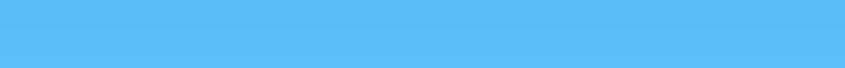

- é o volume de água pluvial consumido diariamente (litros);
- Dp é a demanda diária de água pluvial (adimensional; % da demanda de água potável);

Reservatório estava

parcialmente cheio

- é a demanda diária de água potável (litros per capita/dia);
- n é o número de moradores (adimensional);
- é o volume de água pluvial do dia anterior disponível no reservatório (litros).
- é o volume de água pluvial que escoa diariamente pela superfície de captação (litros/dia);

#### •4o passo

•Potencial de economia de água potável.

$$
P_e = 100 \times \frac{\sum_{i=1}^{d} V_c}{D \times n \times d}
$$

#### • Onde

Pe é o potencial de economia de água potável estimado (%); V<sub>c</sub> externa de solume de água pluvial consumido diariamente (litros). D é a demanda diária de água potável (litros per capita/dia); n é o número de moradores (adimensional);

d é o número de dias no período analisado;

## •A animação a seguir ajuda a entender a Seqüência de cálculos que o Programa Netuno utiliza.

• Representa um ciclo diário.

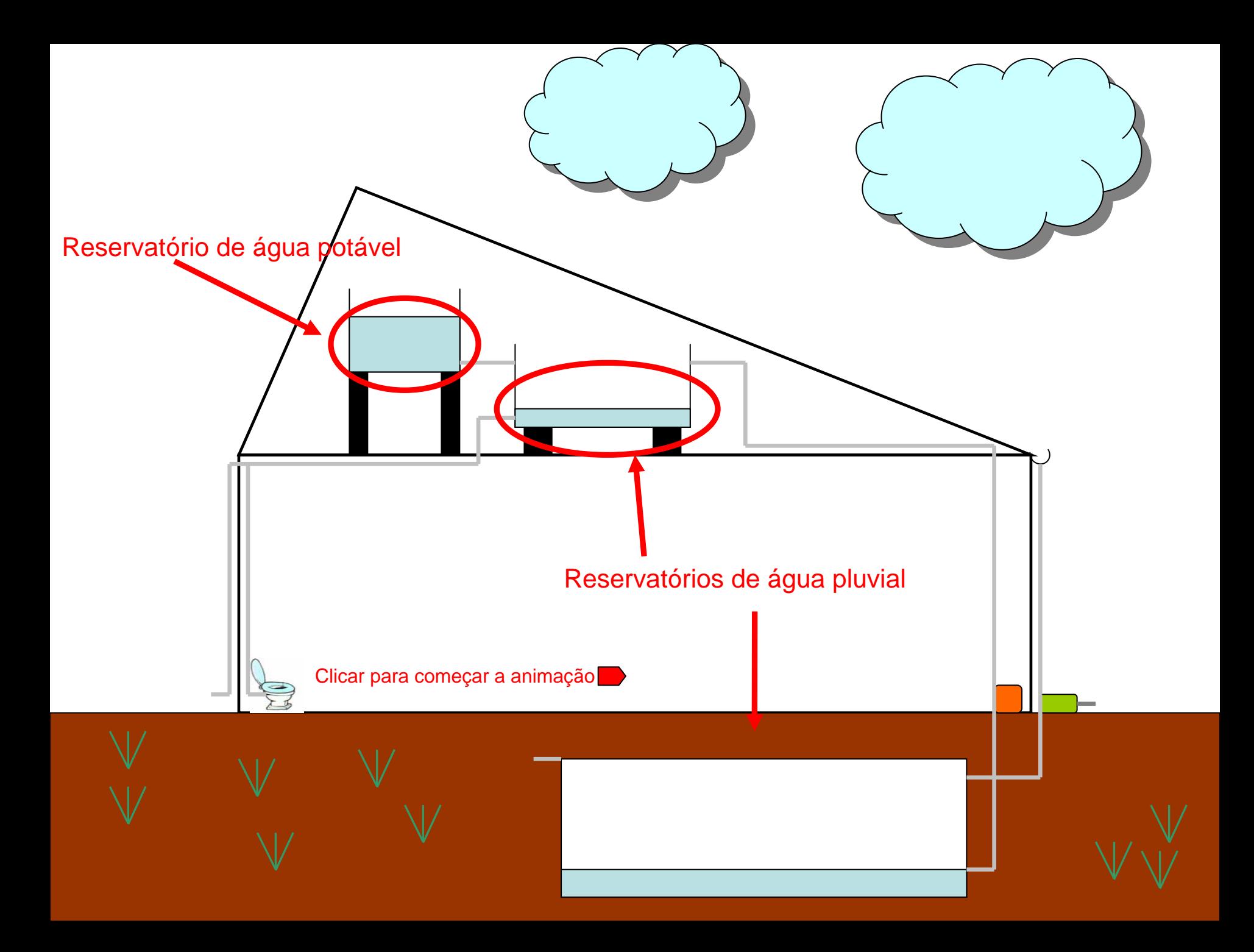

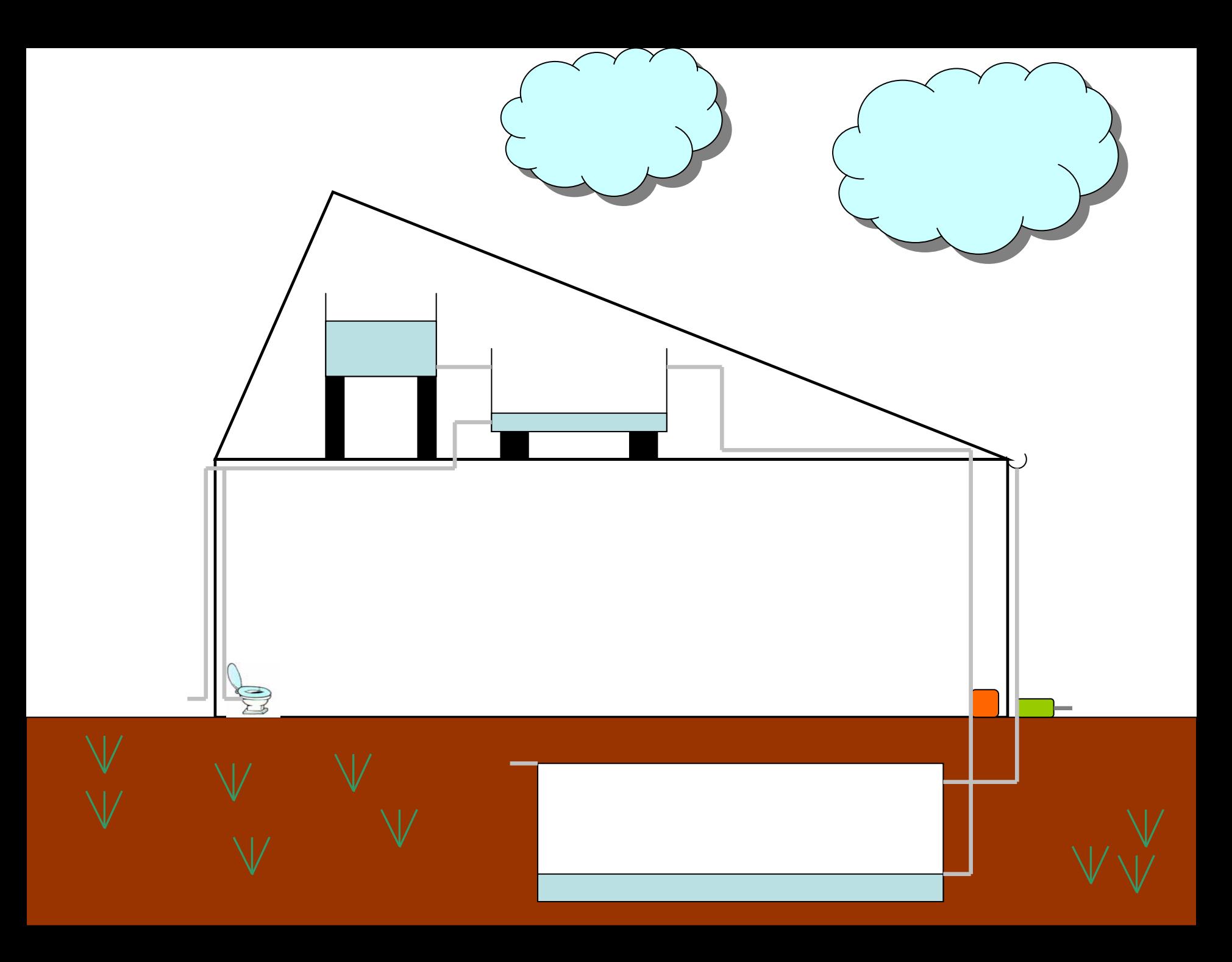

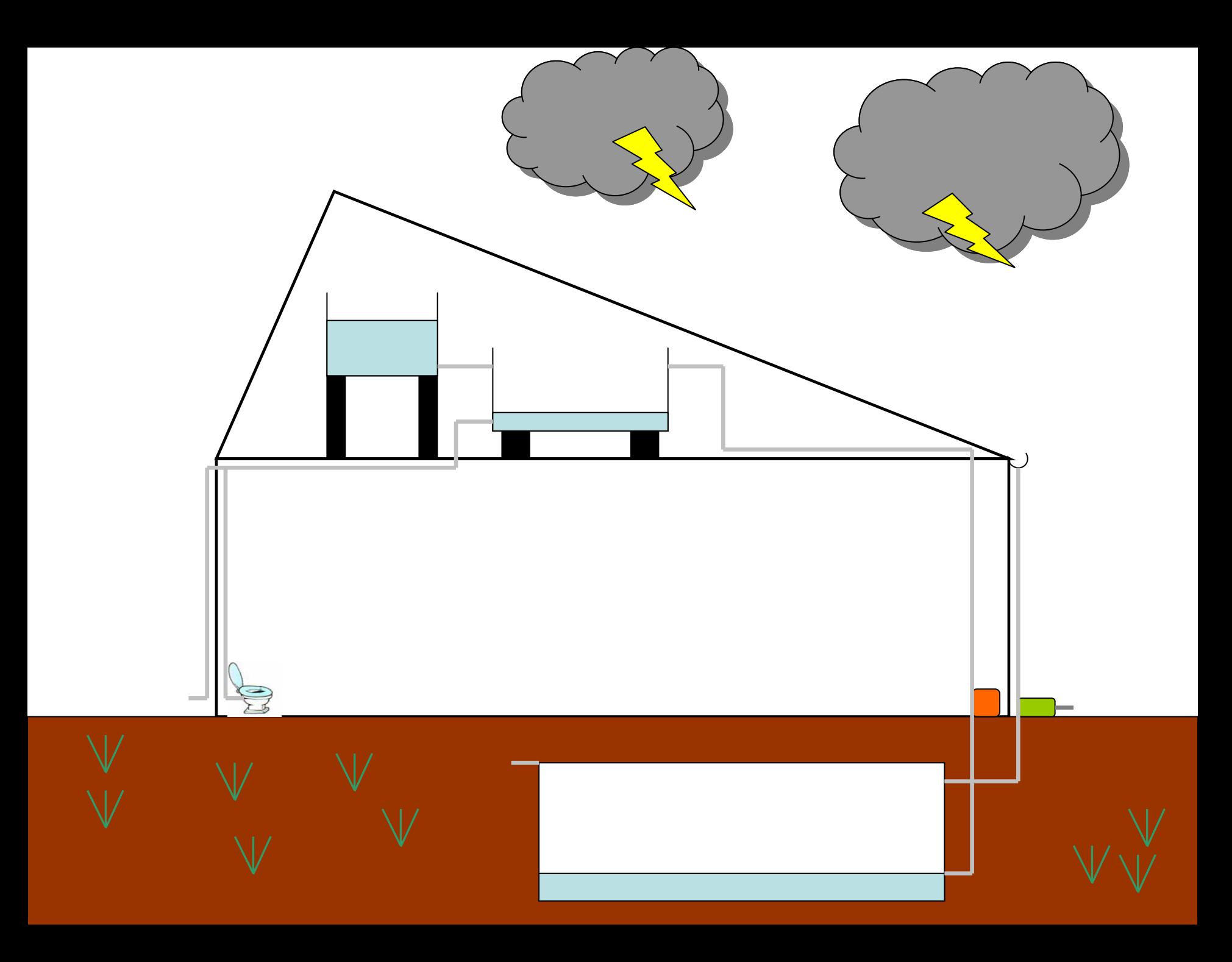

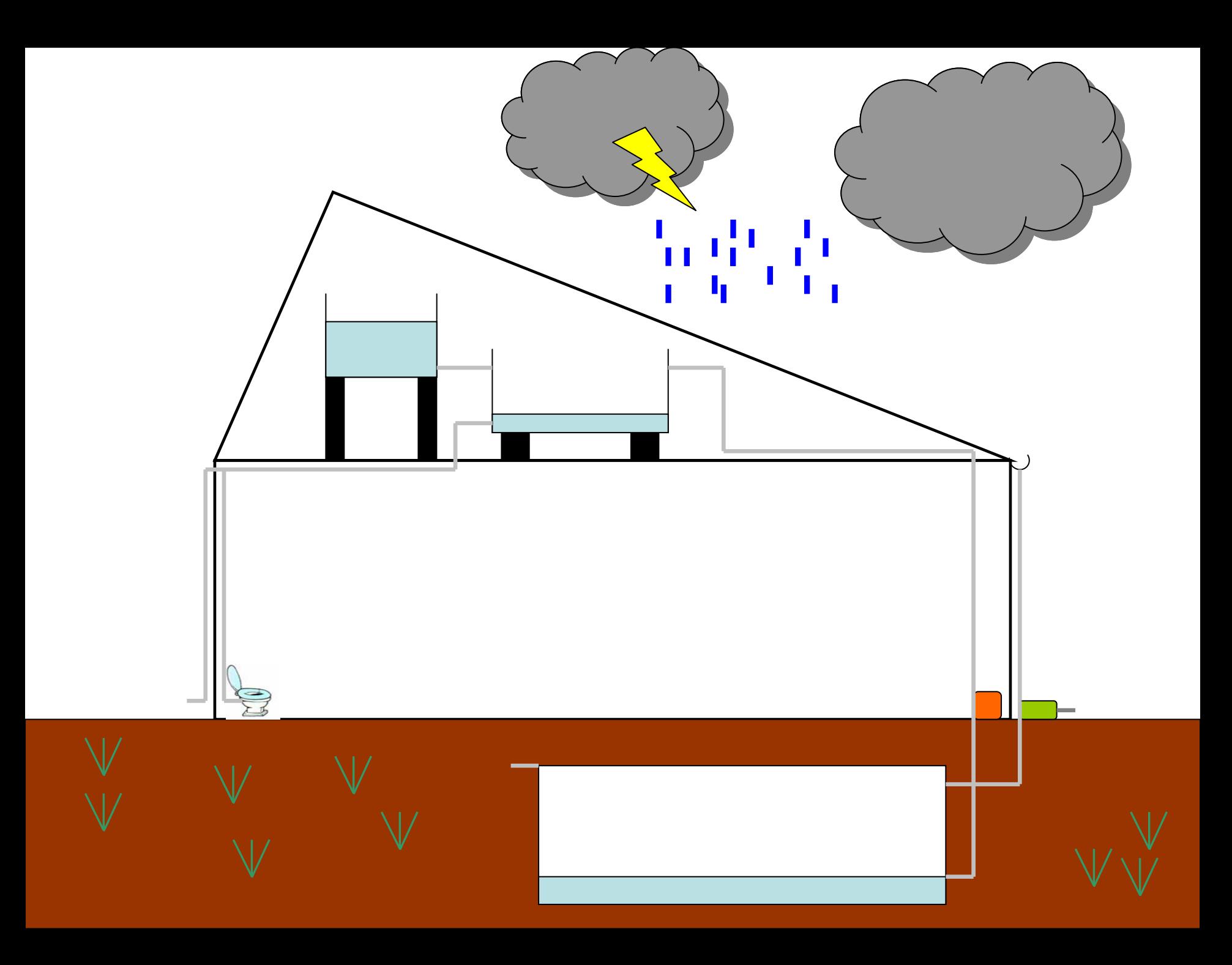

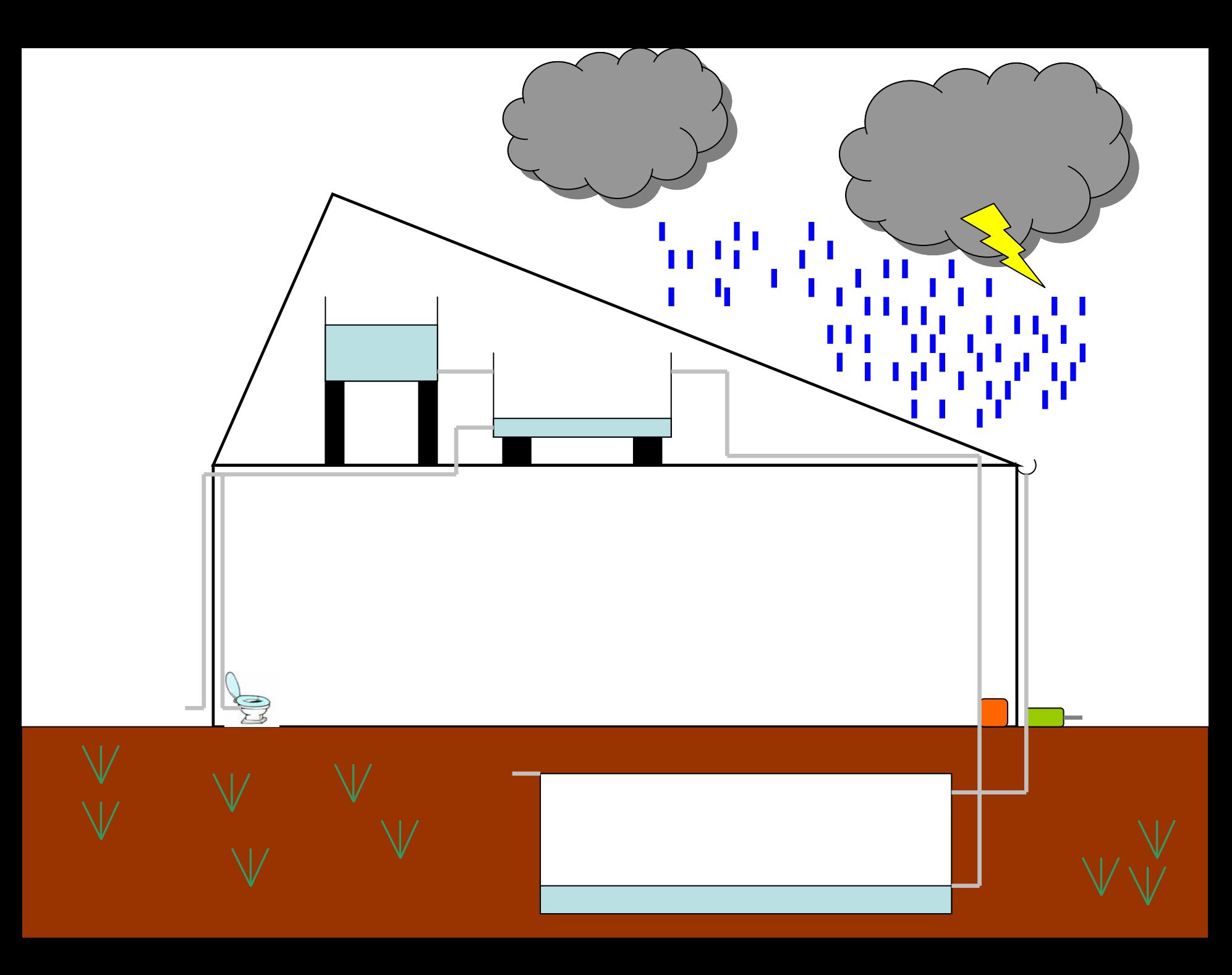

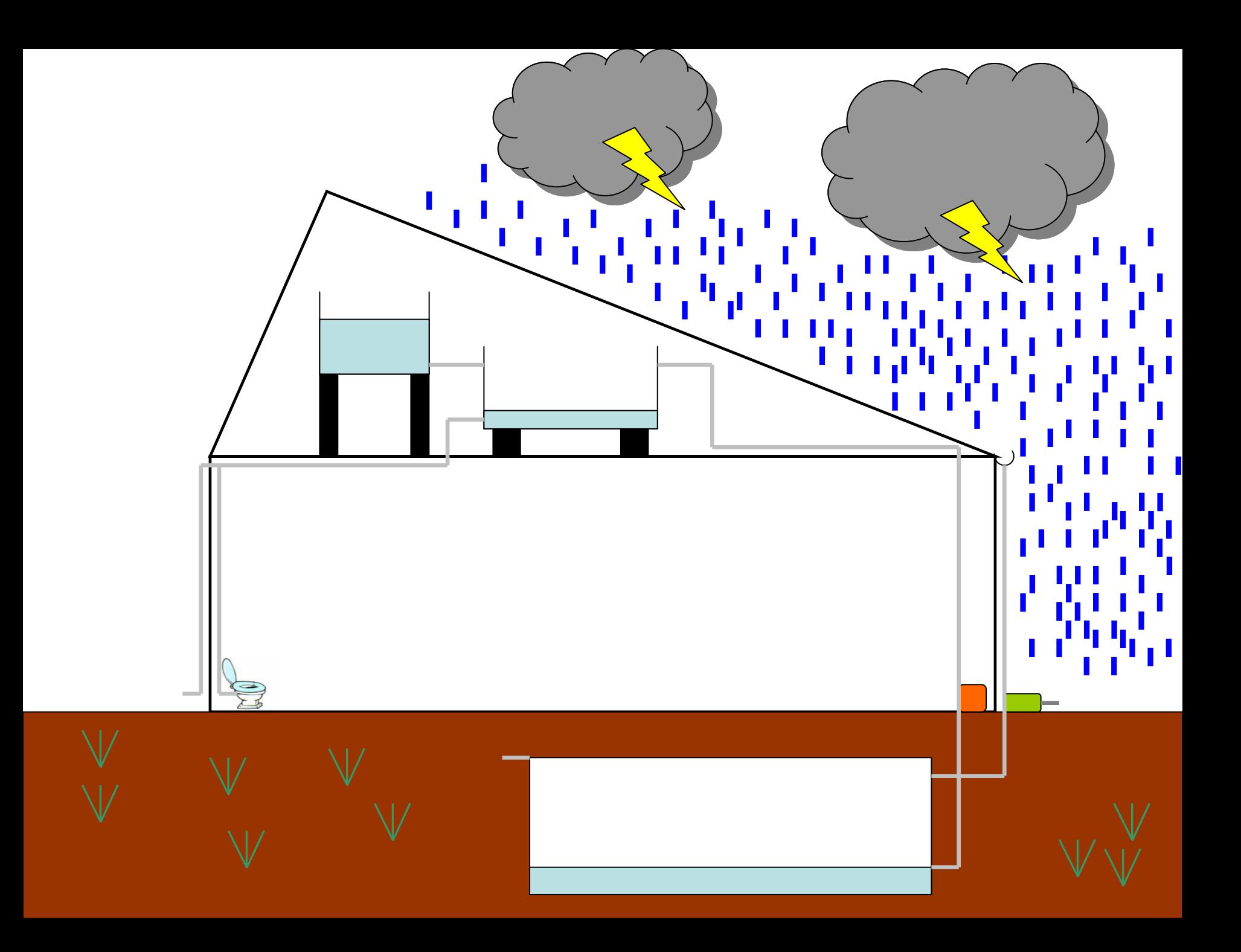

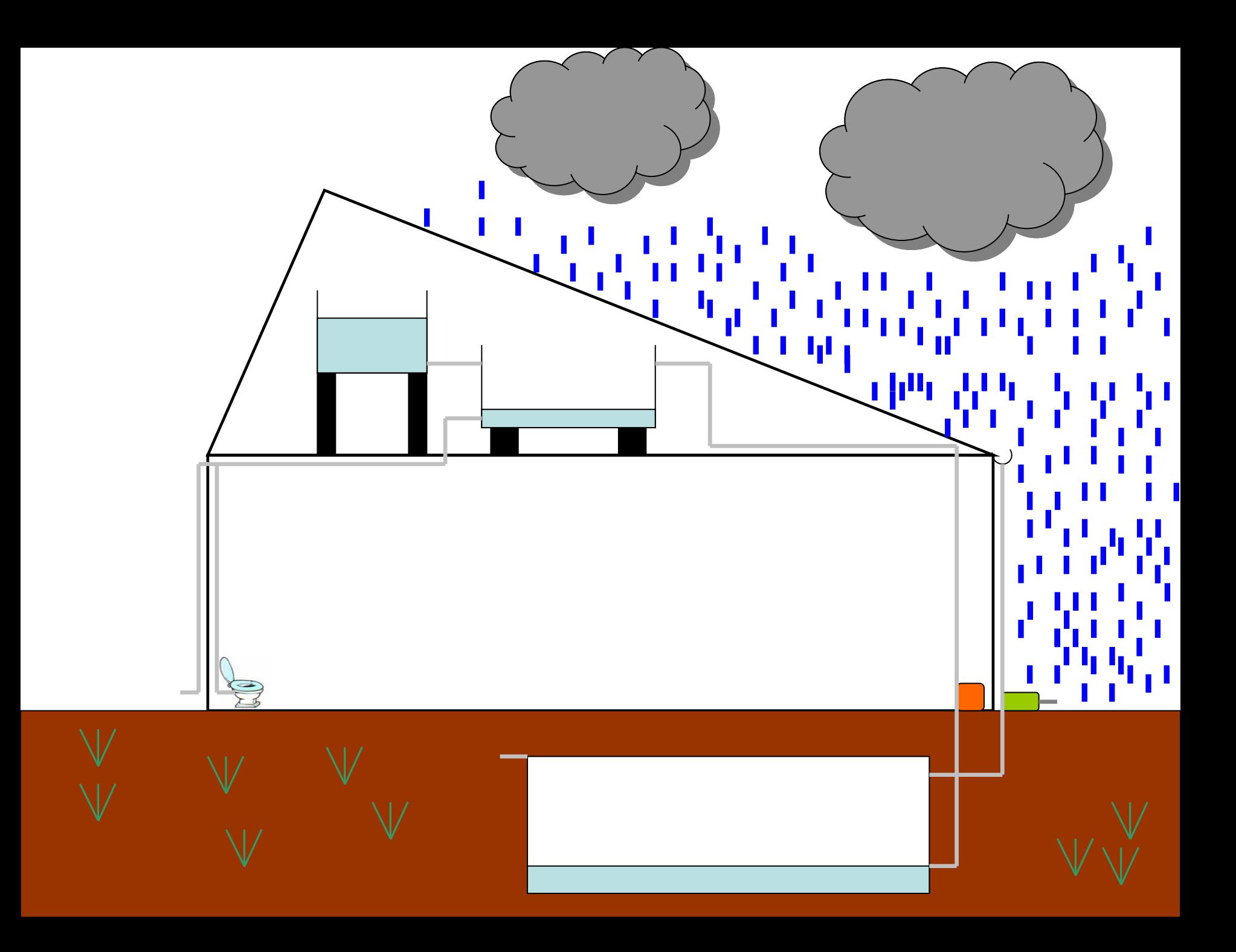

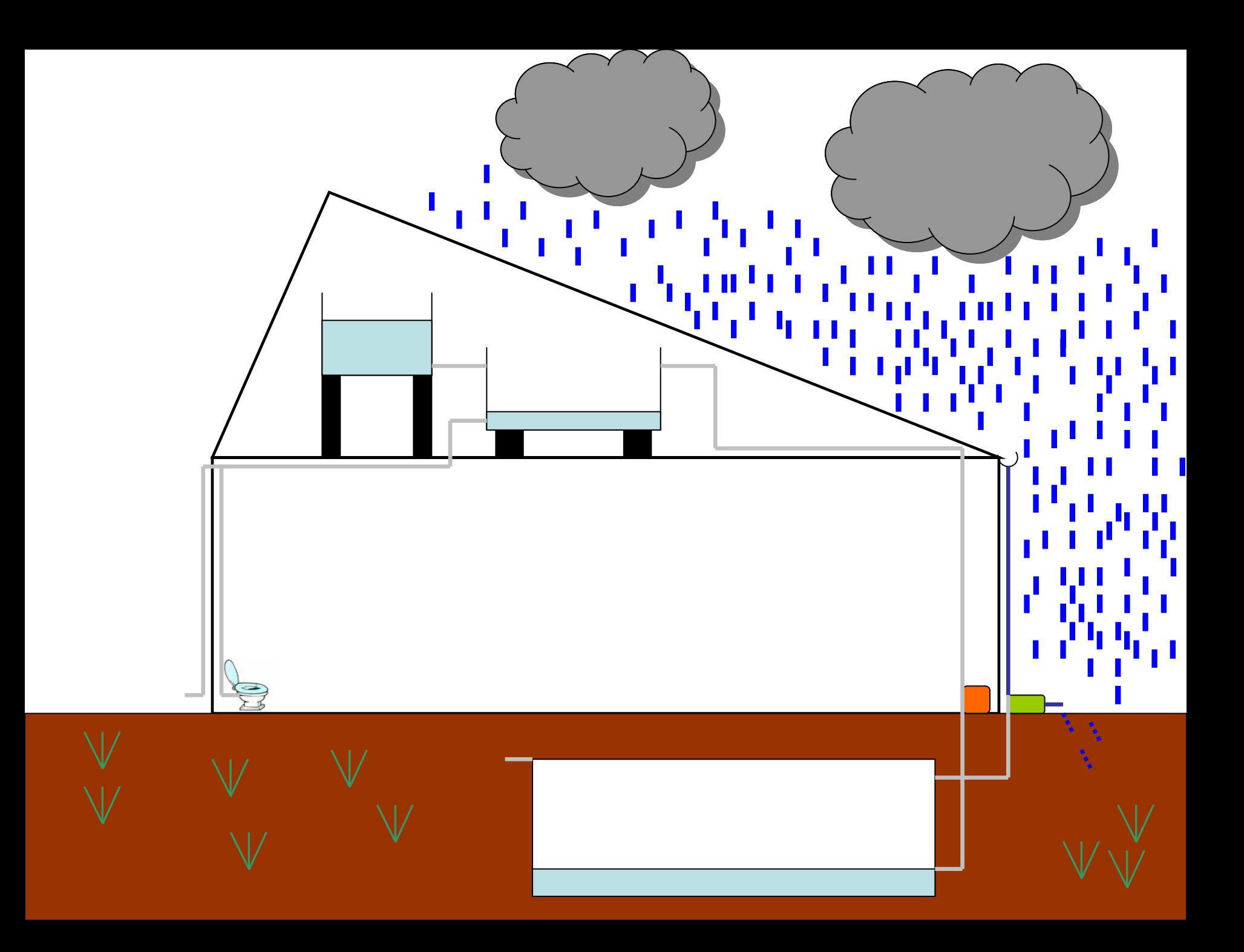

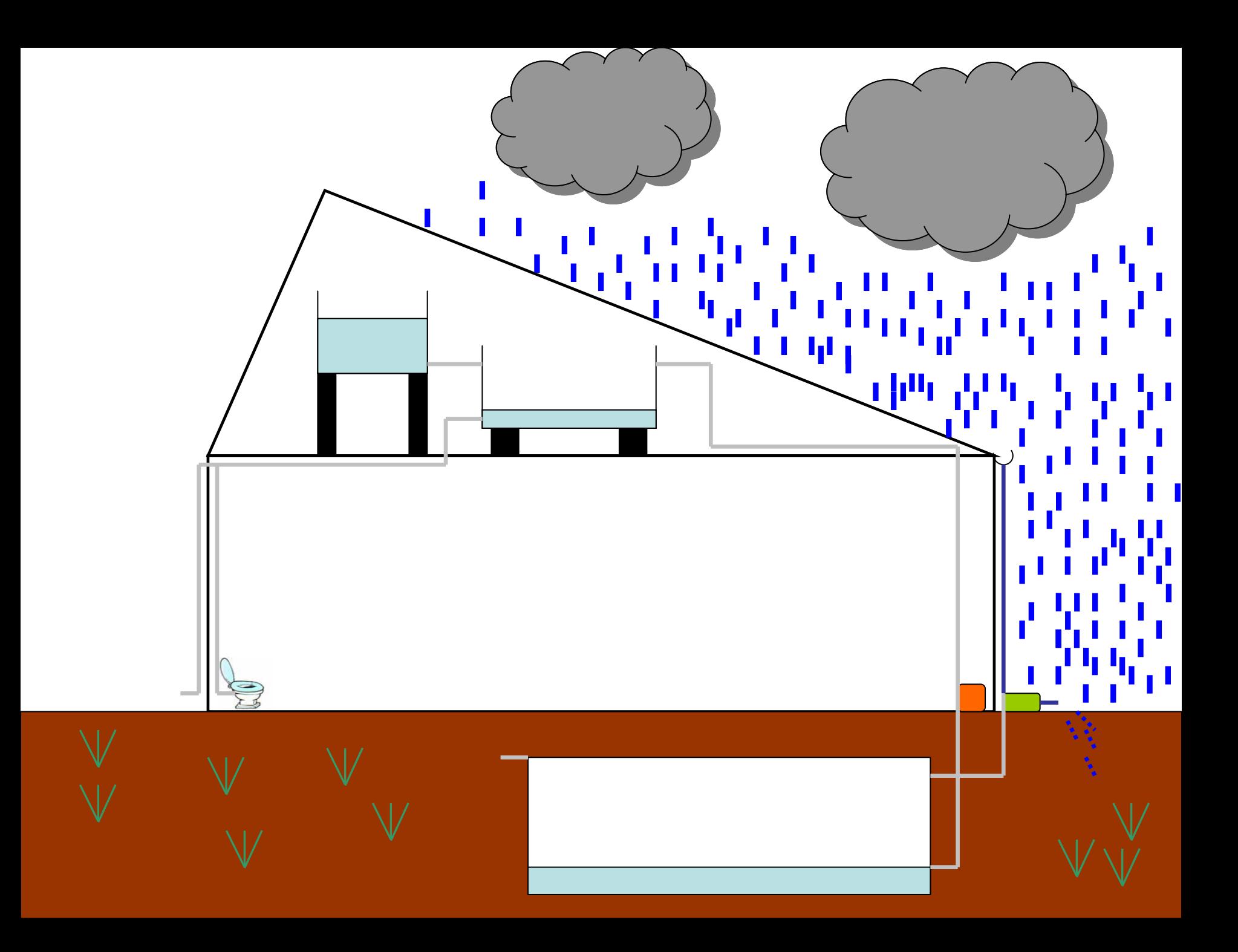

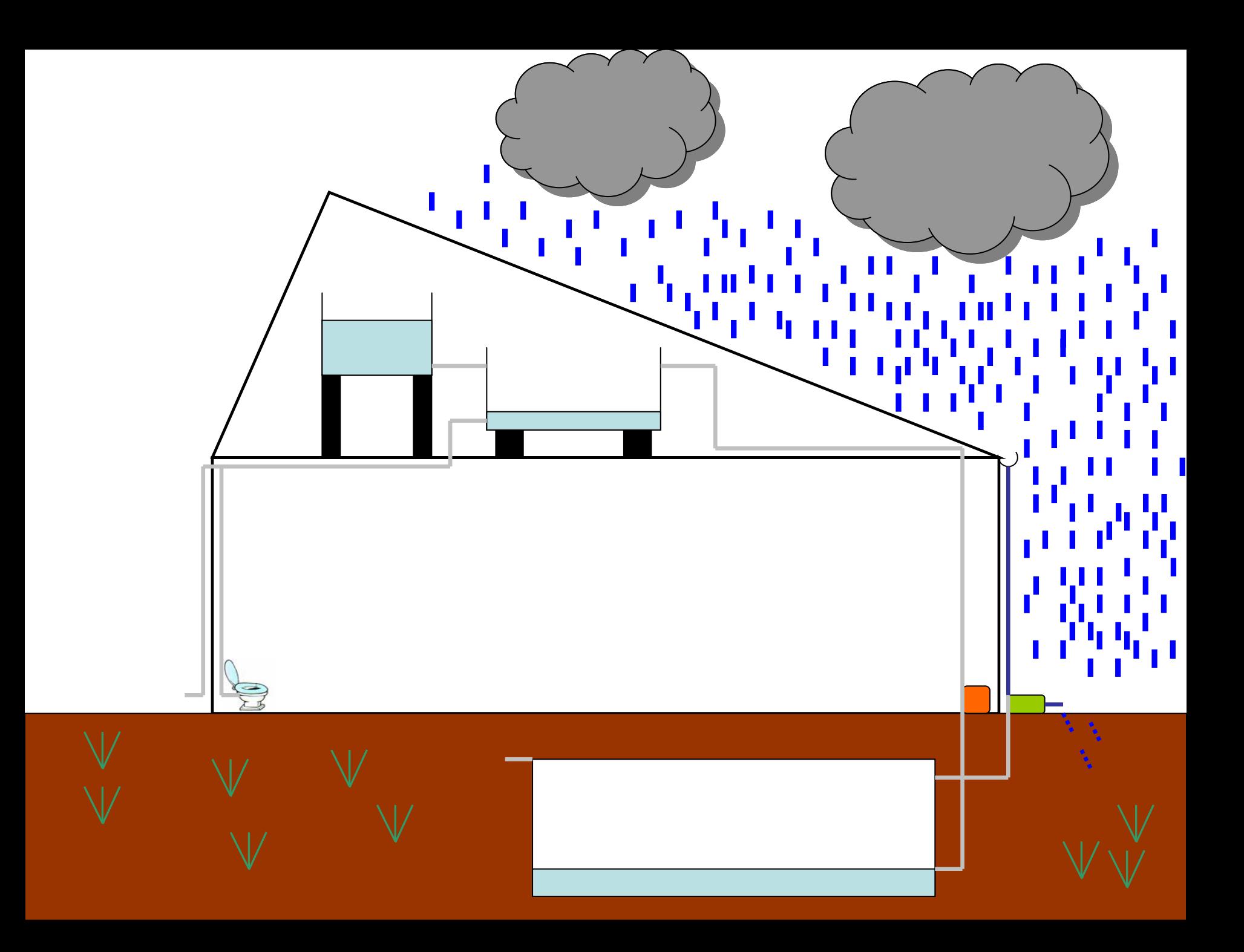

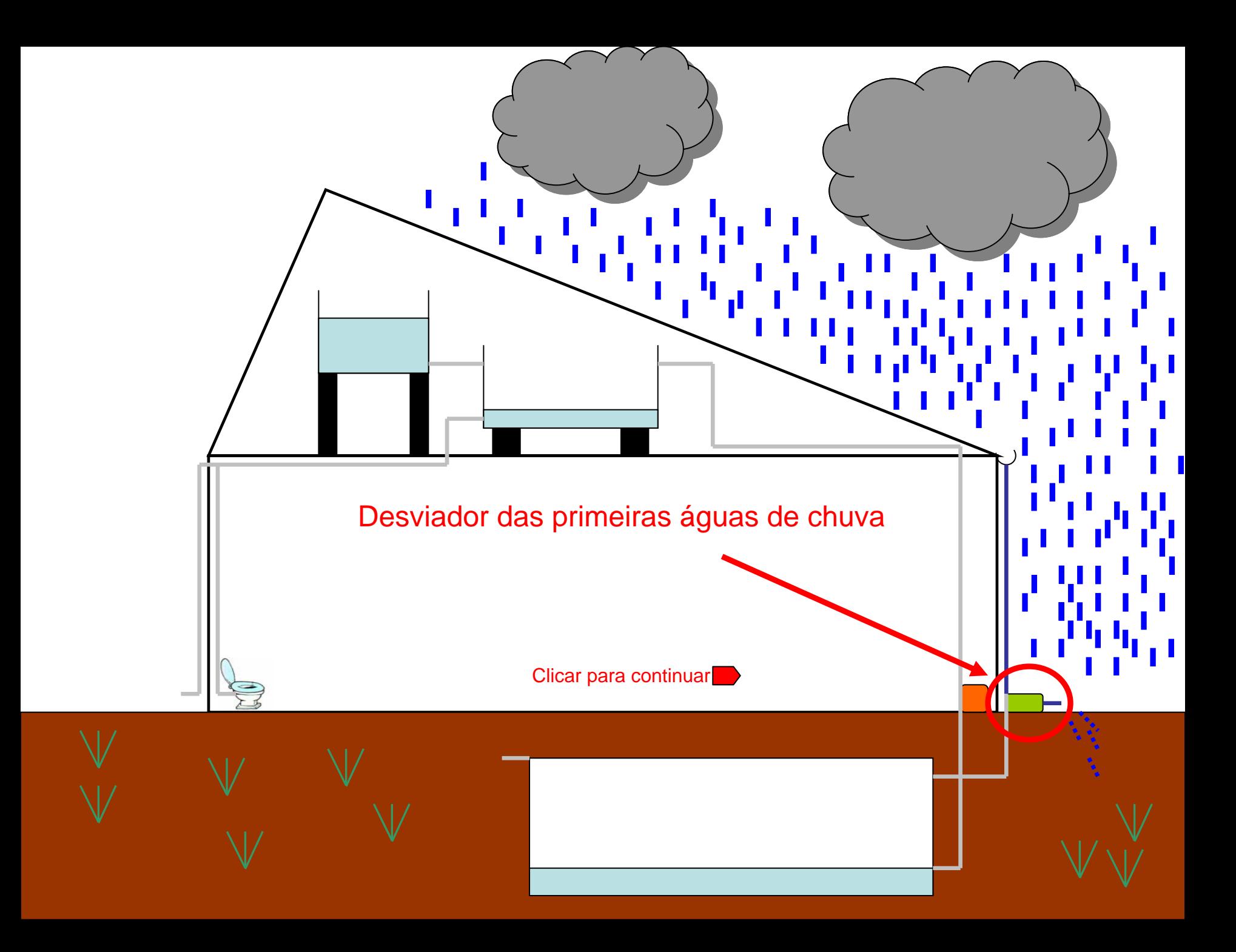

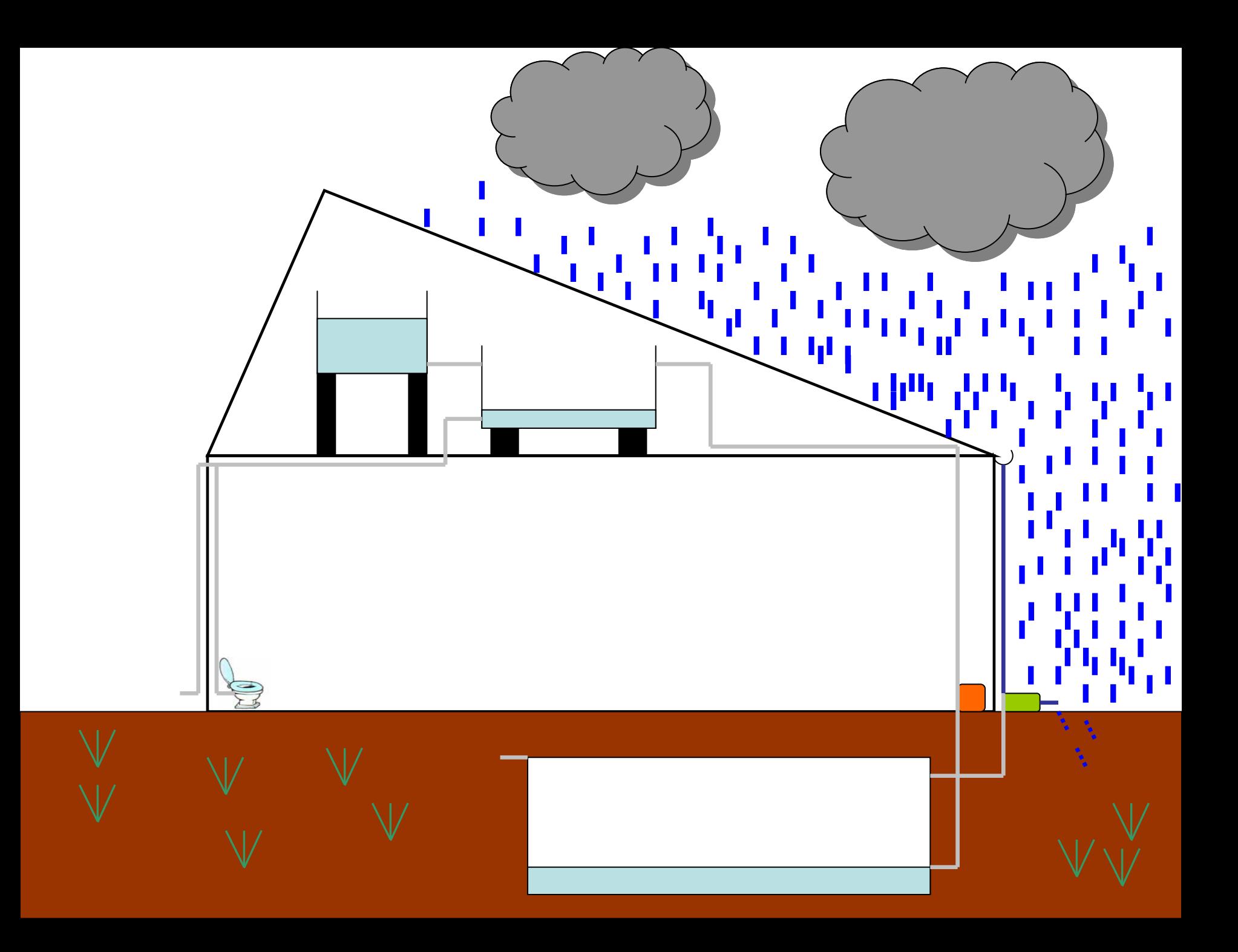

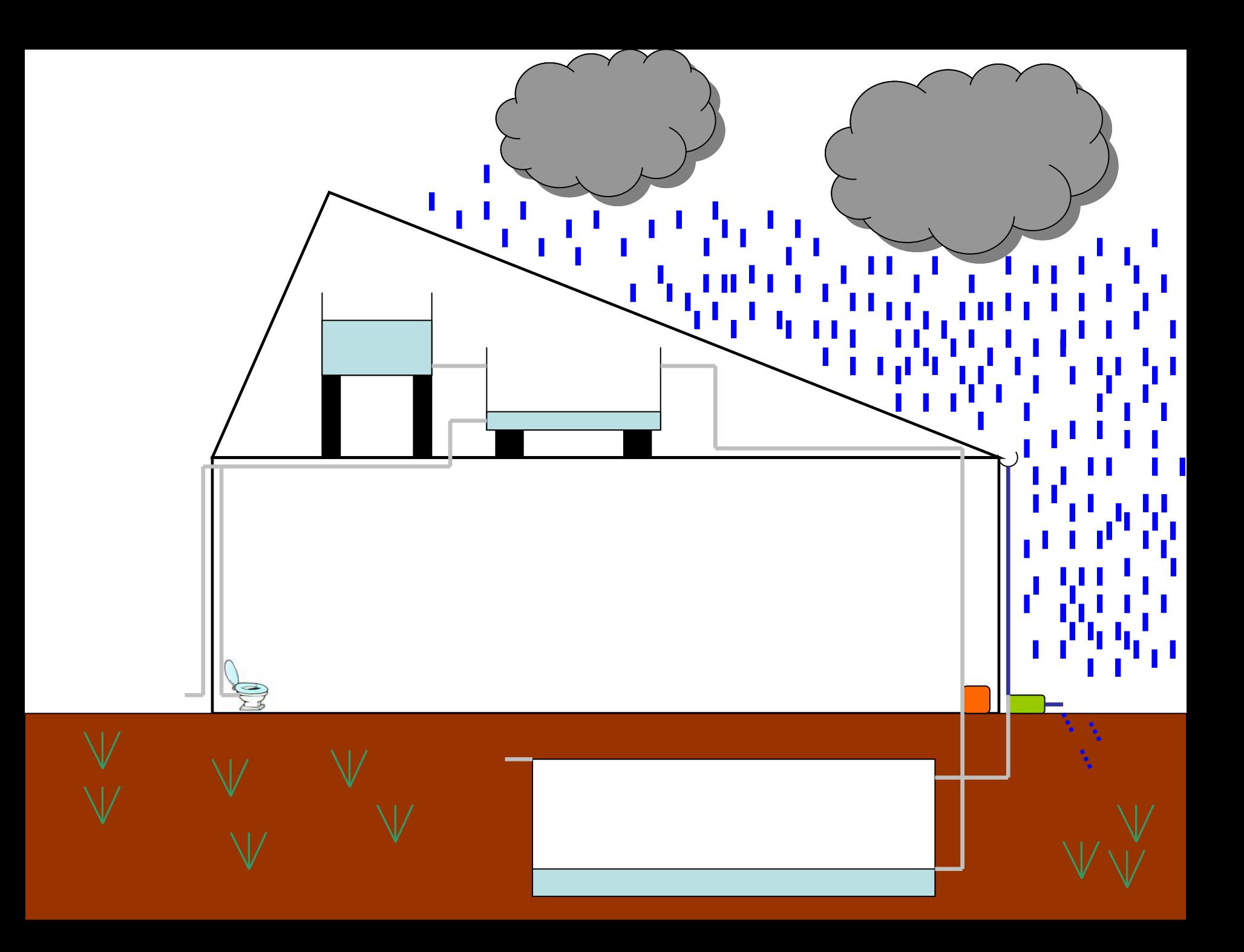

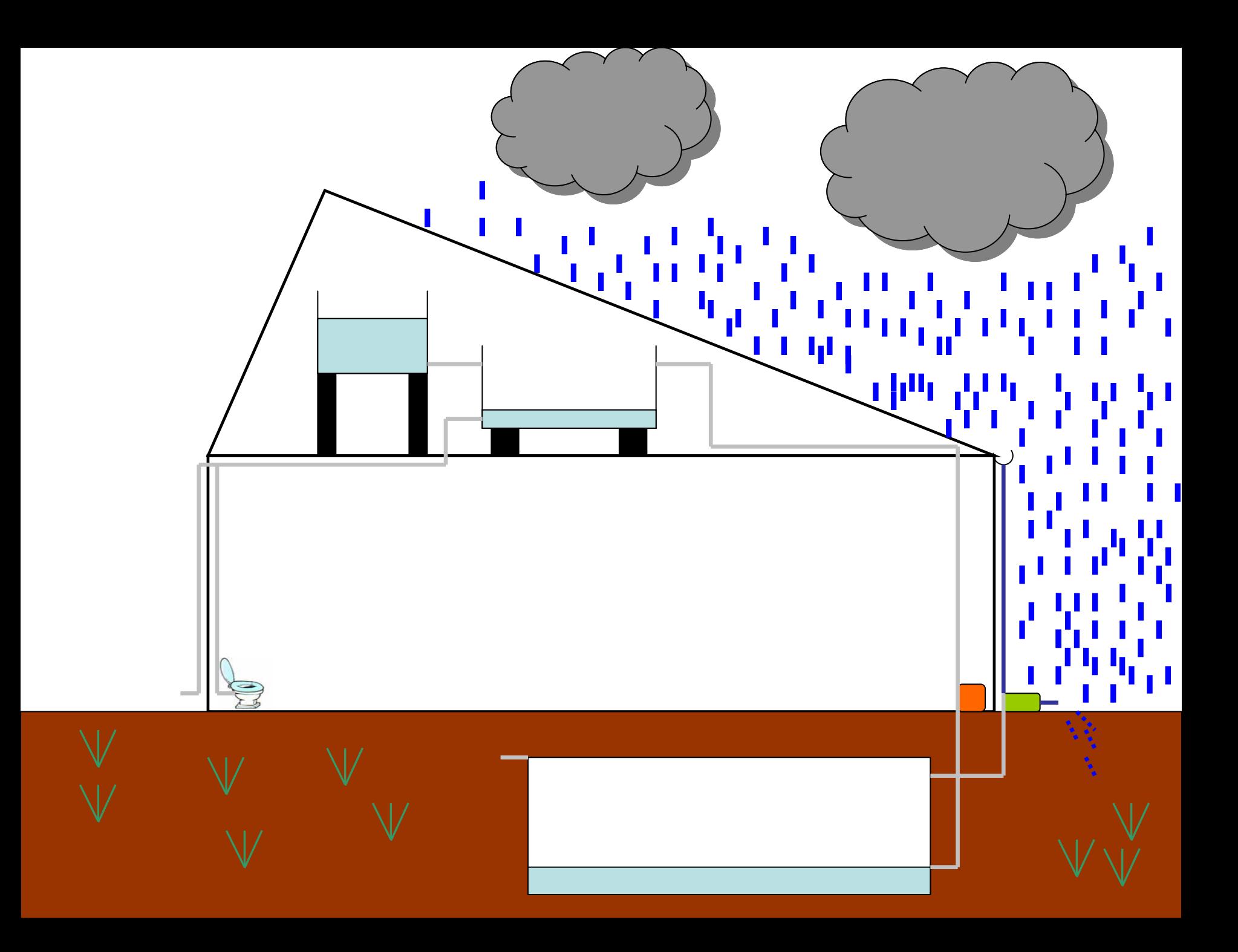

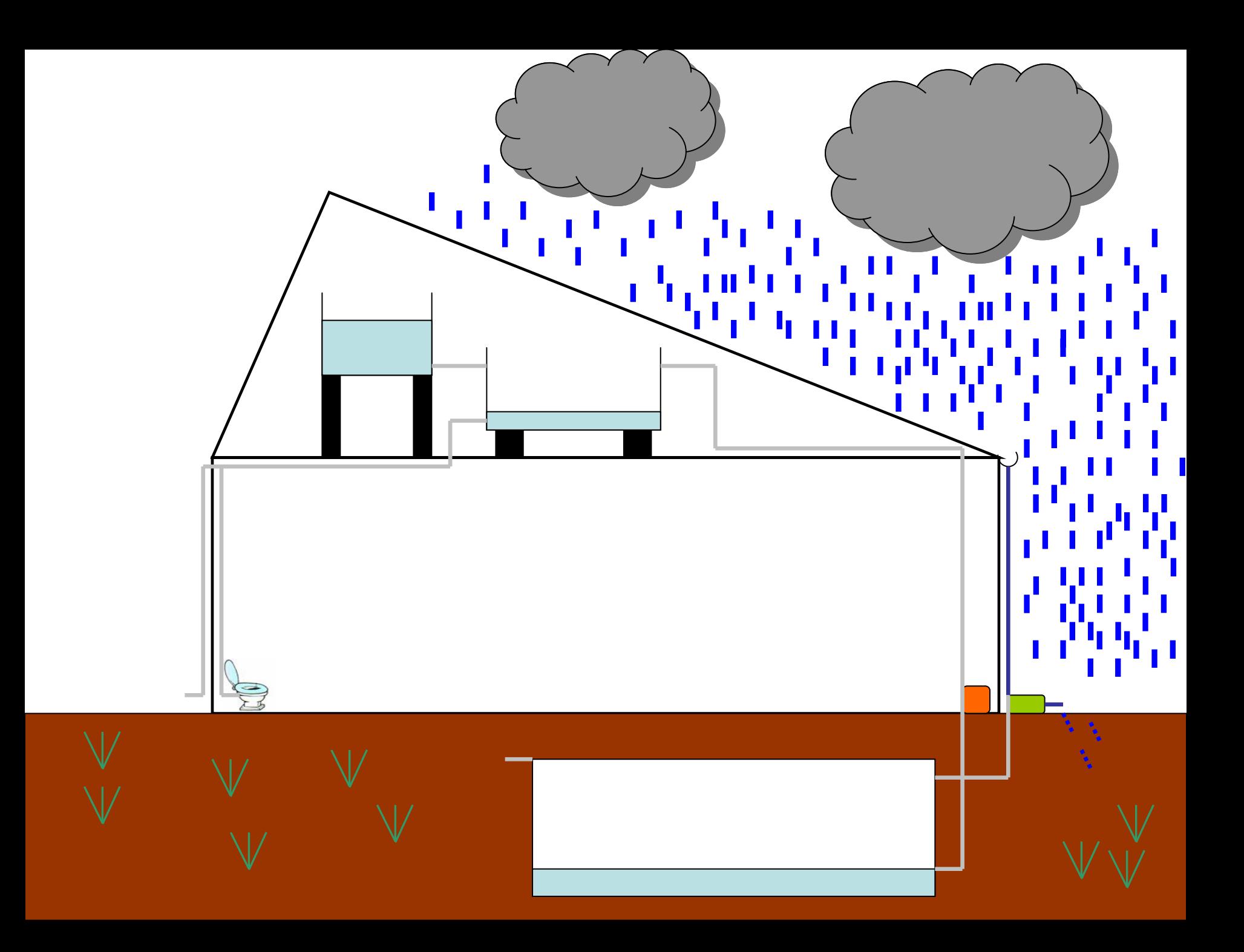

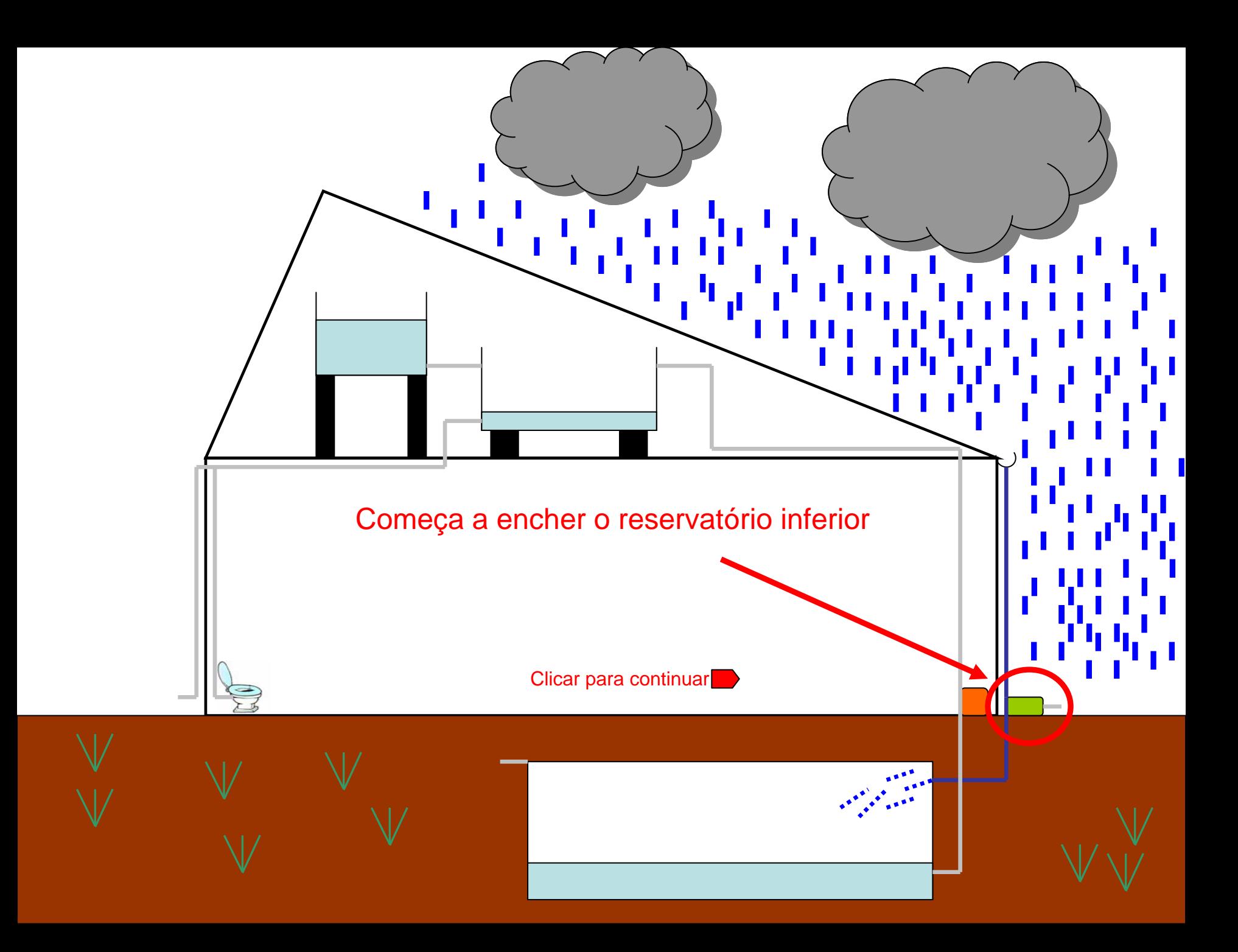

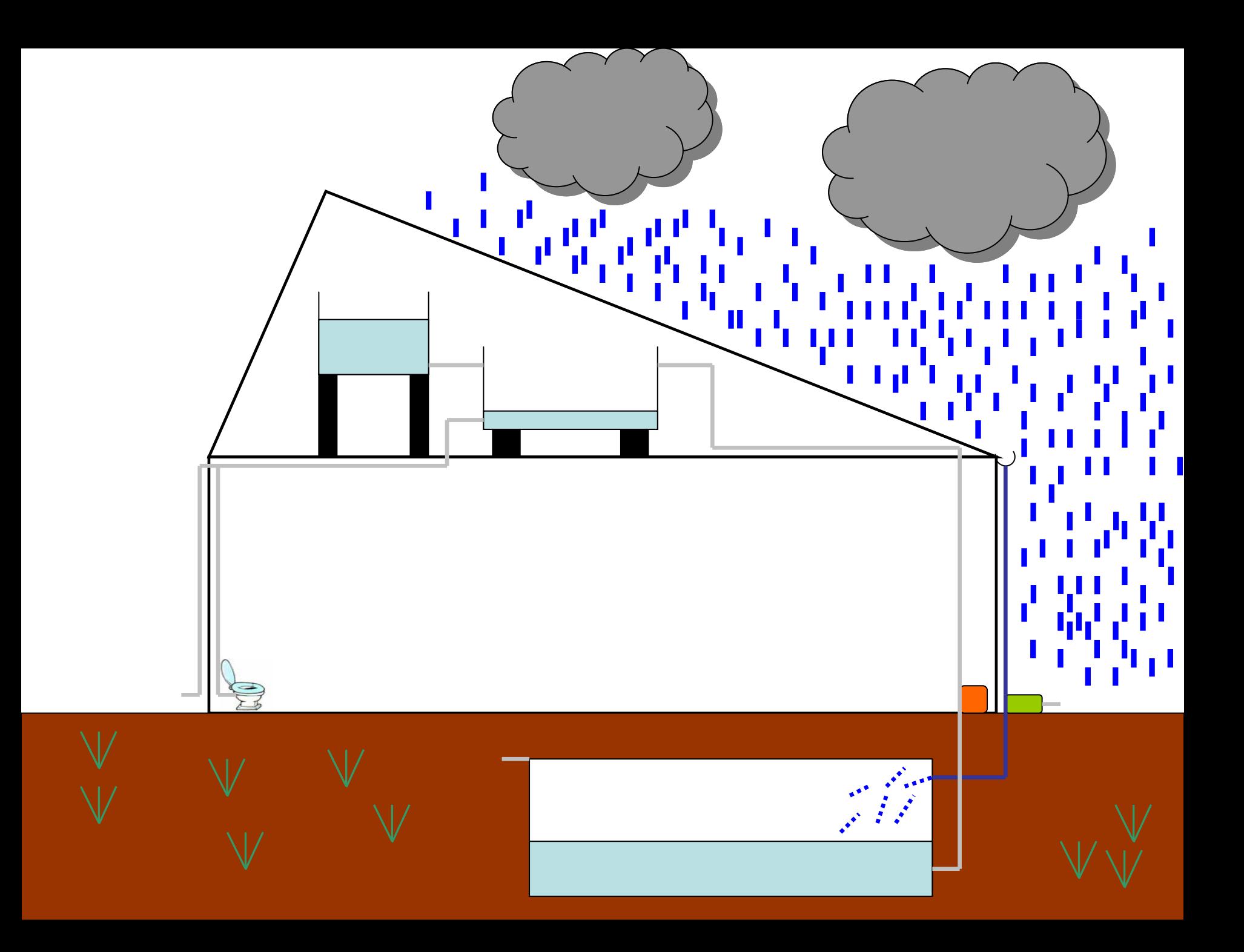

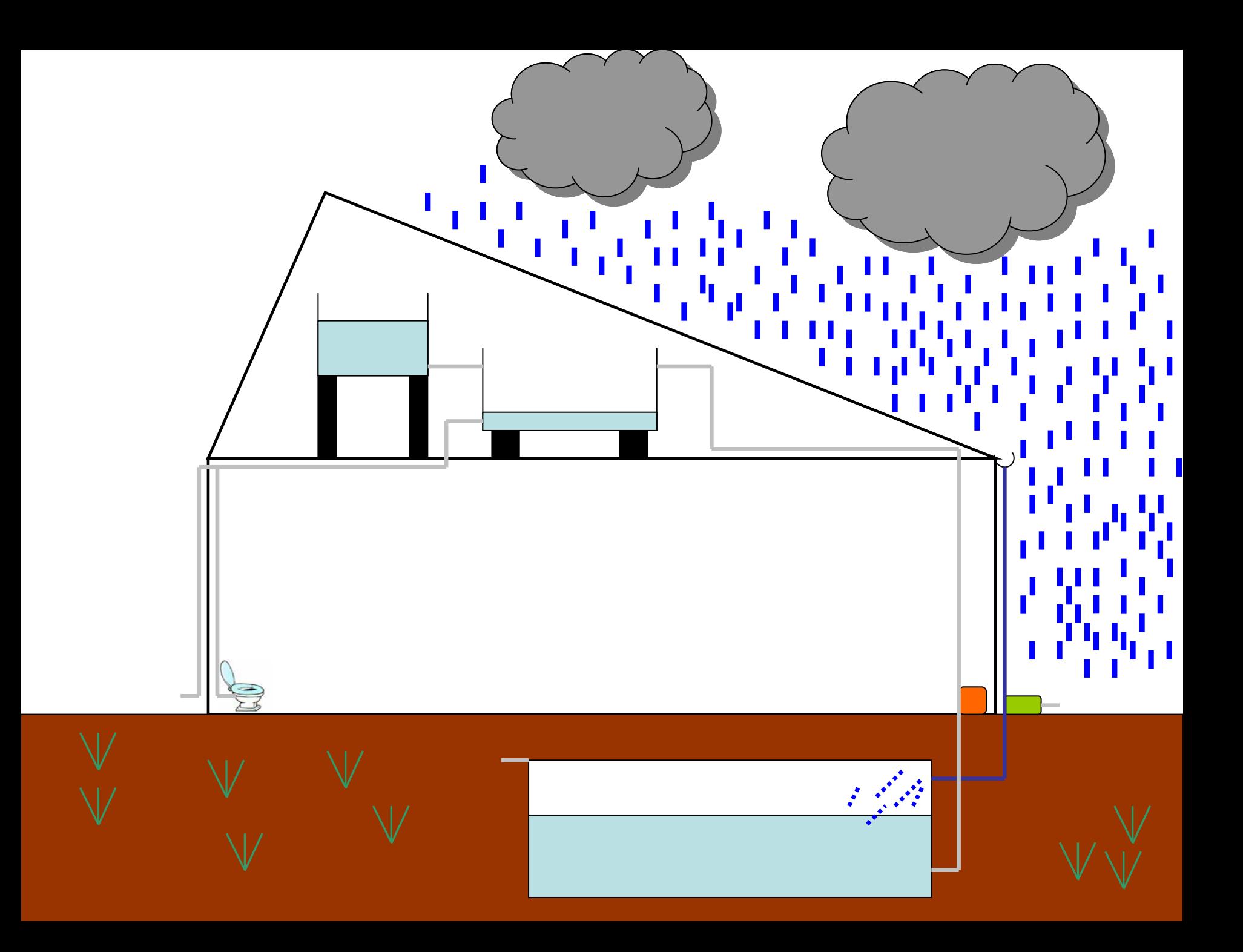

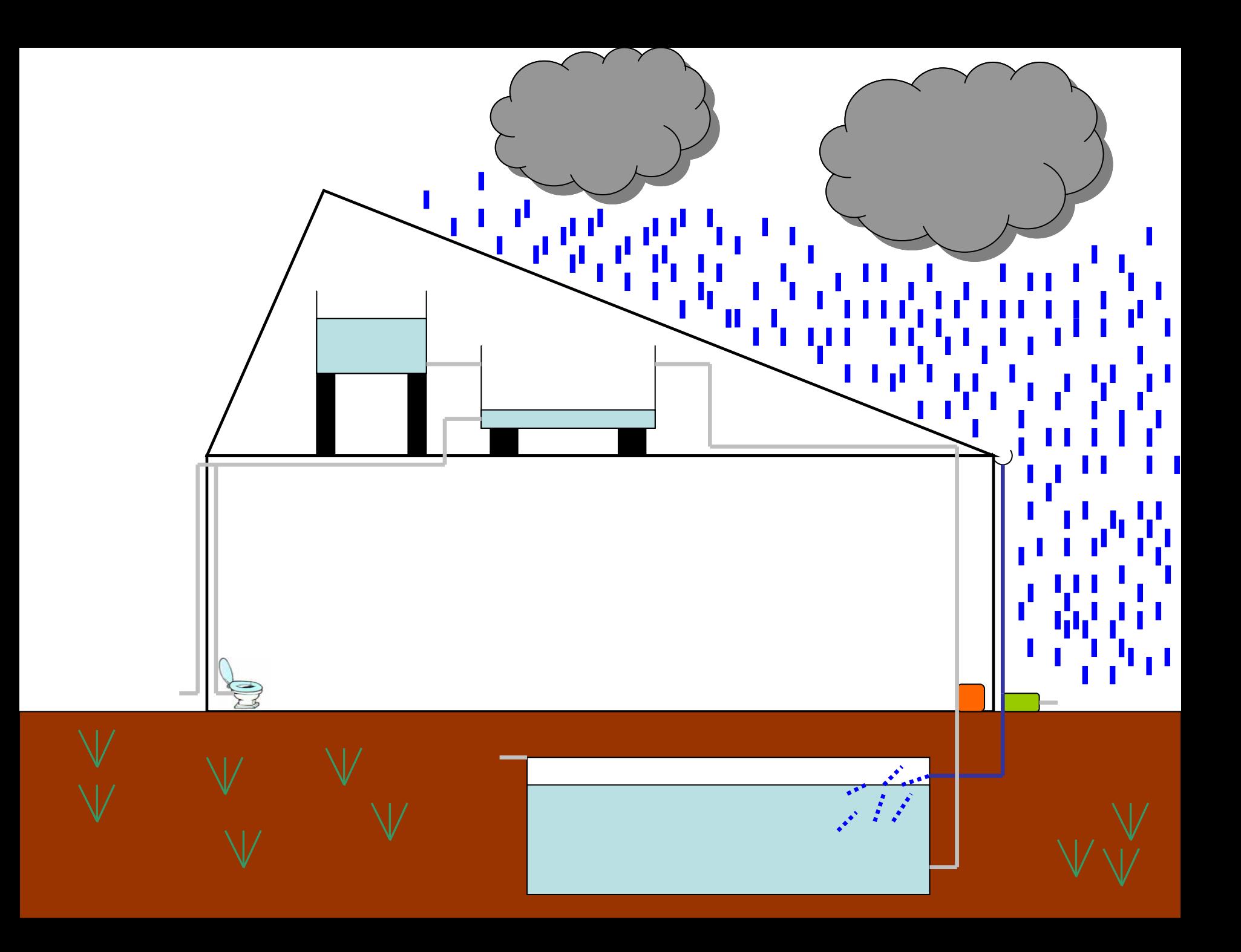

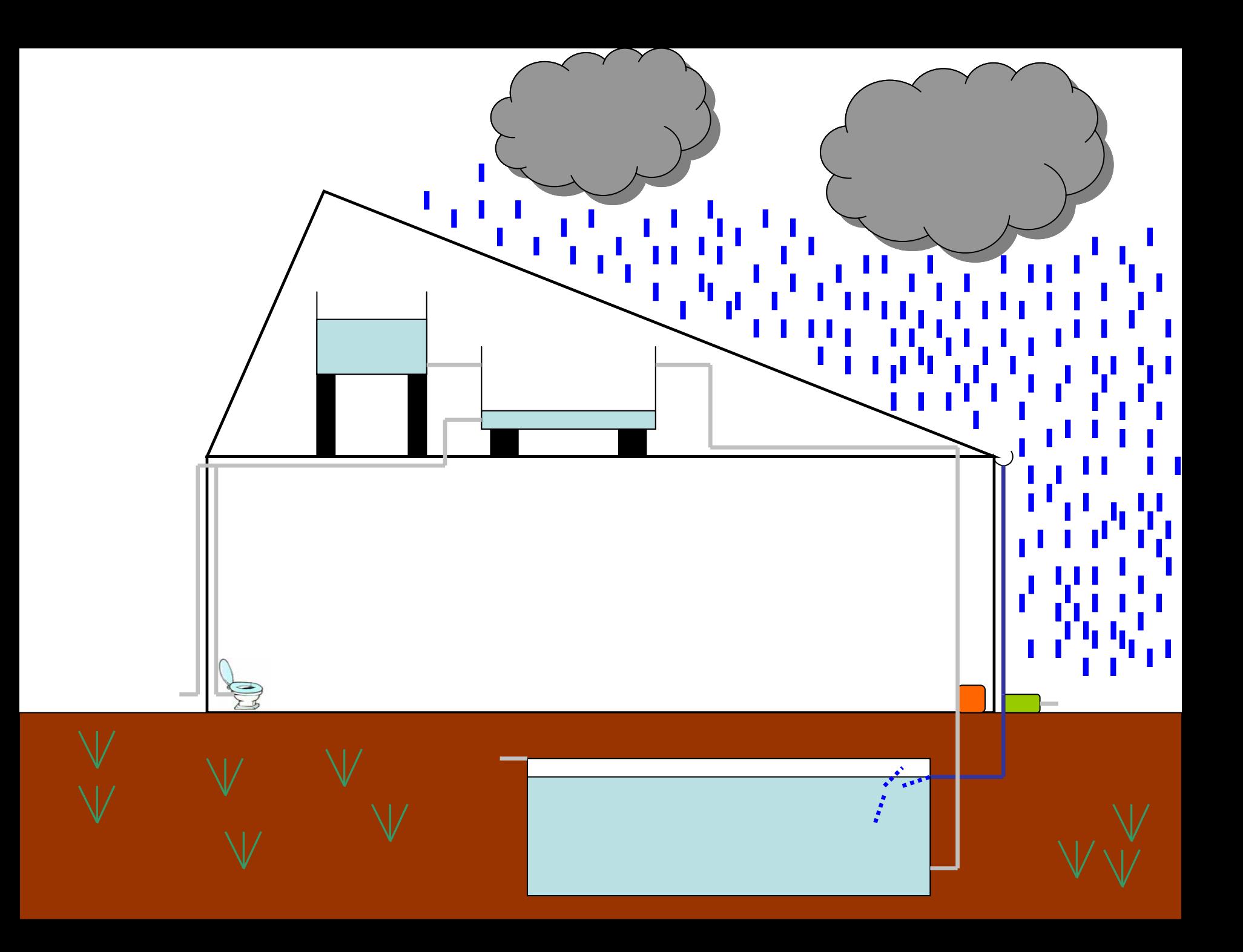

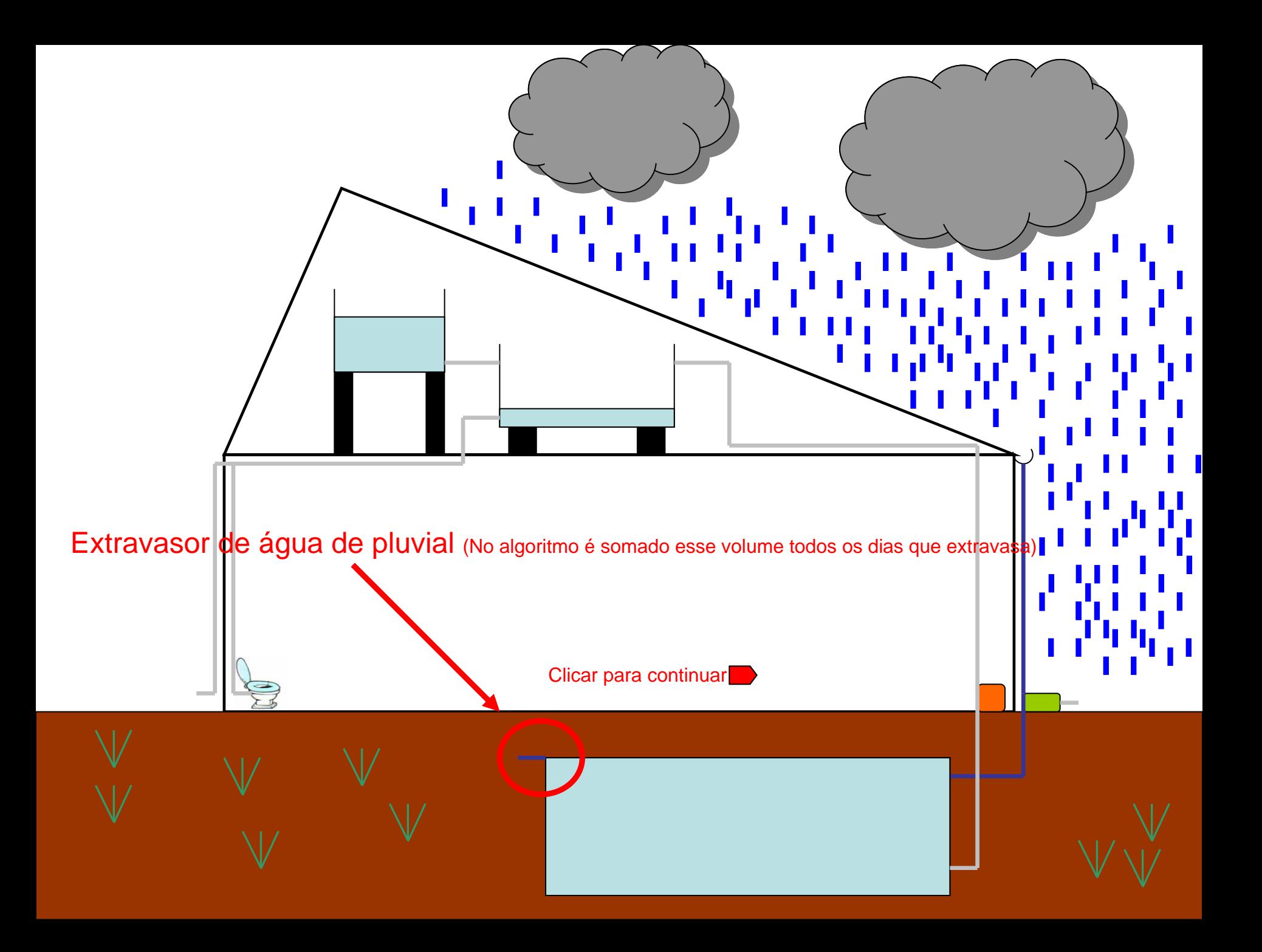

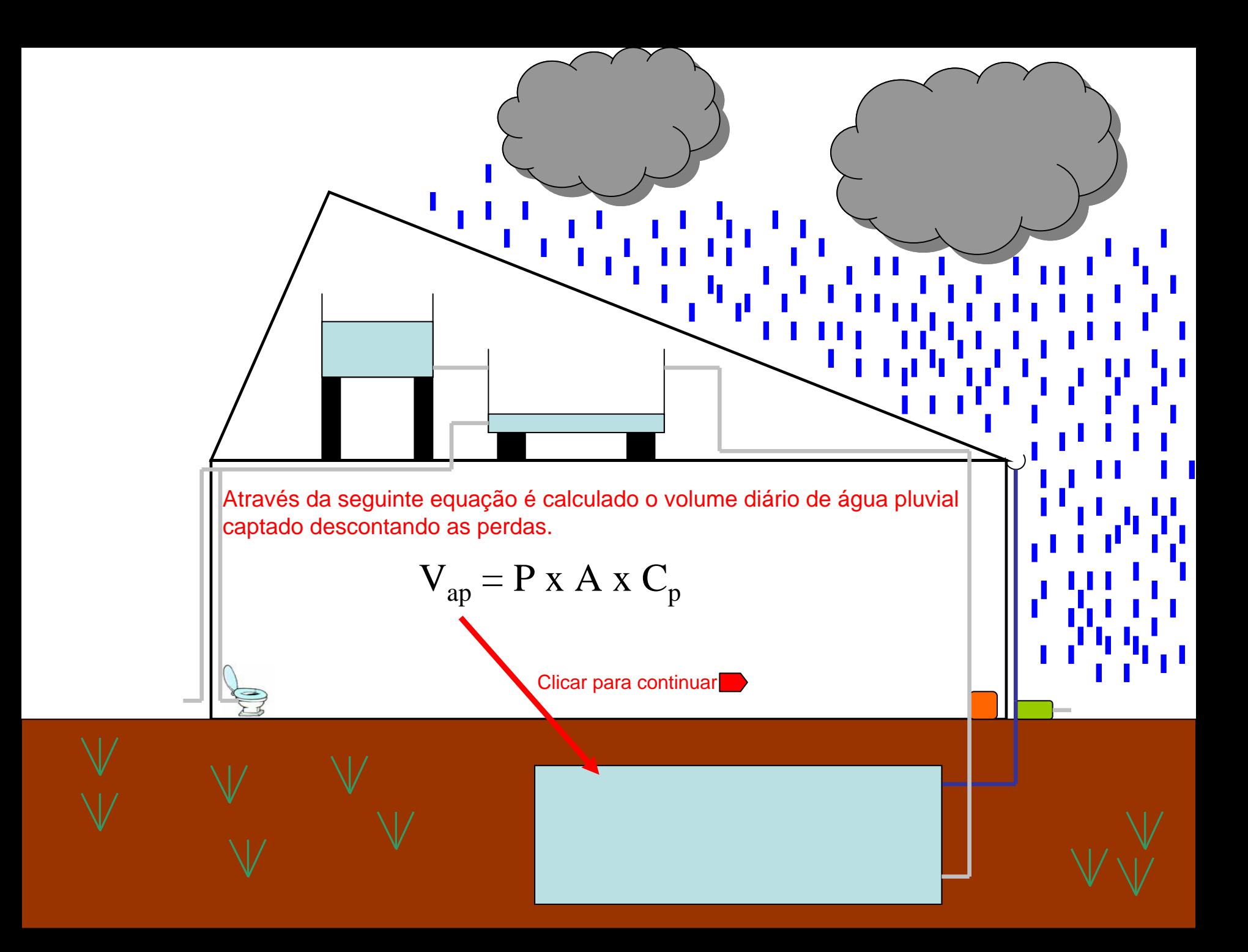

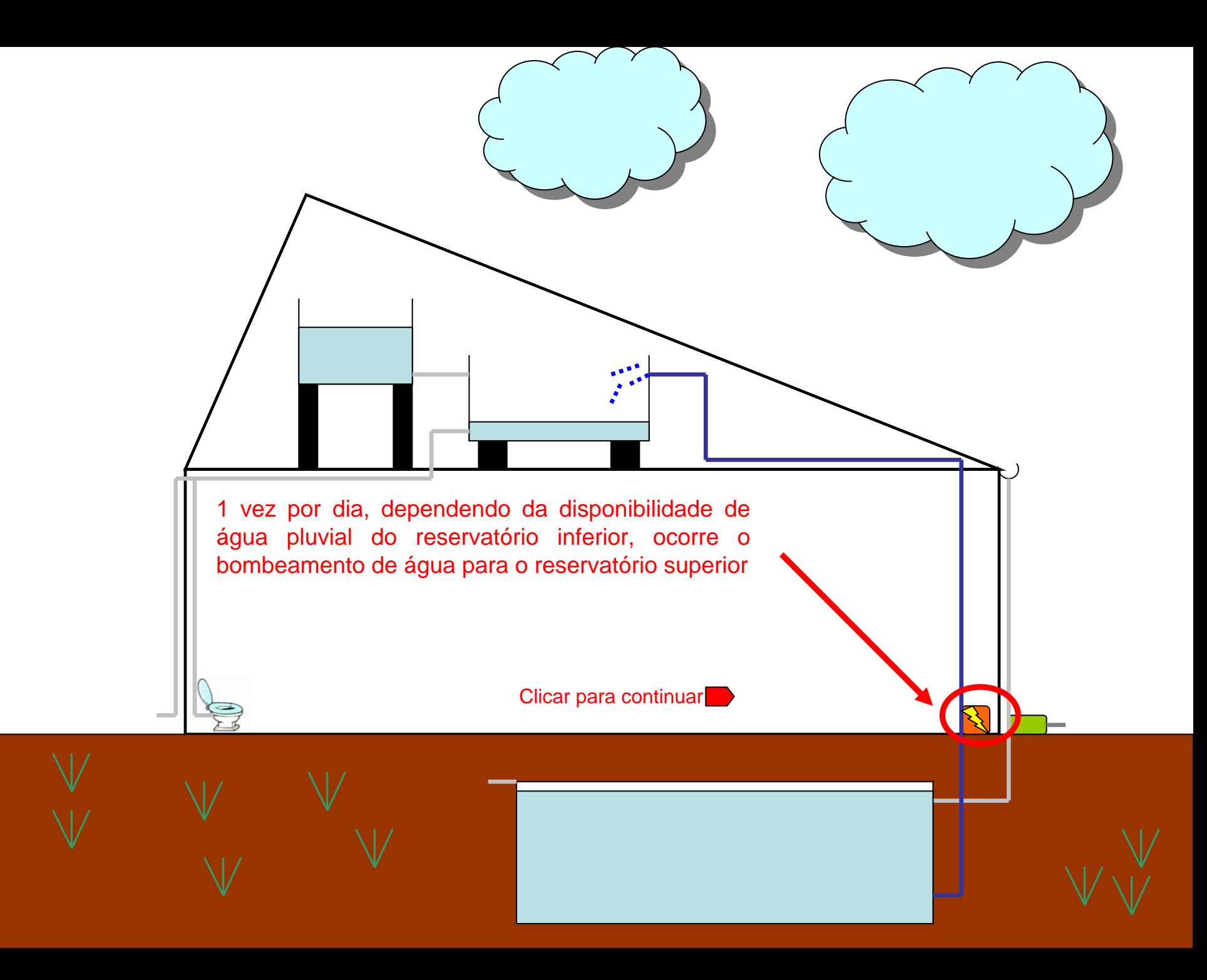

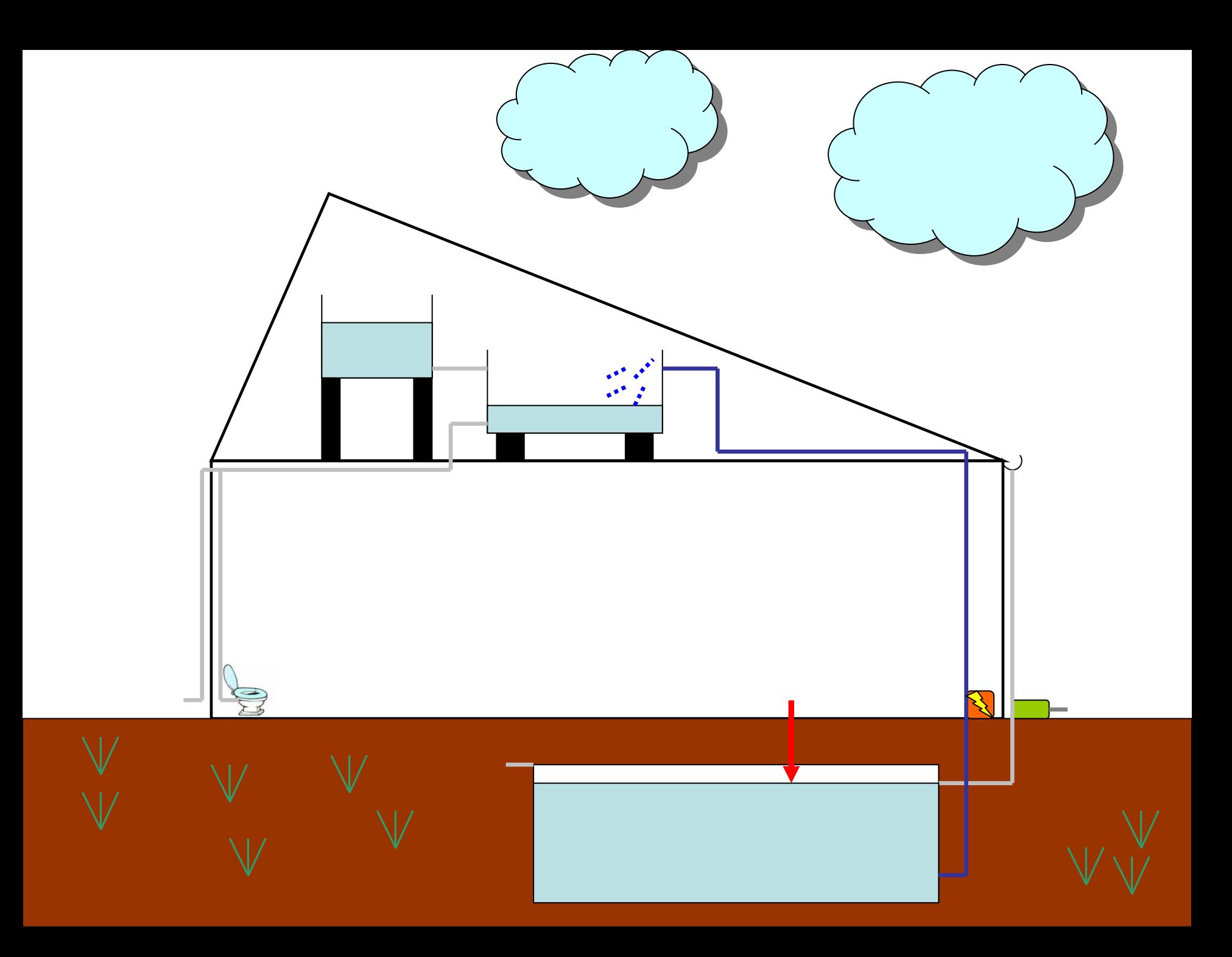

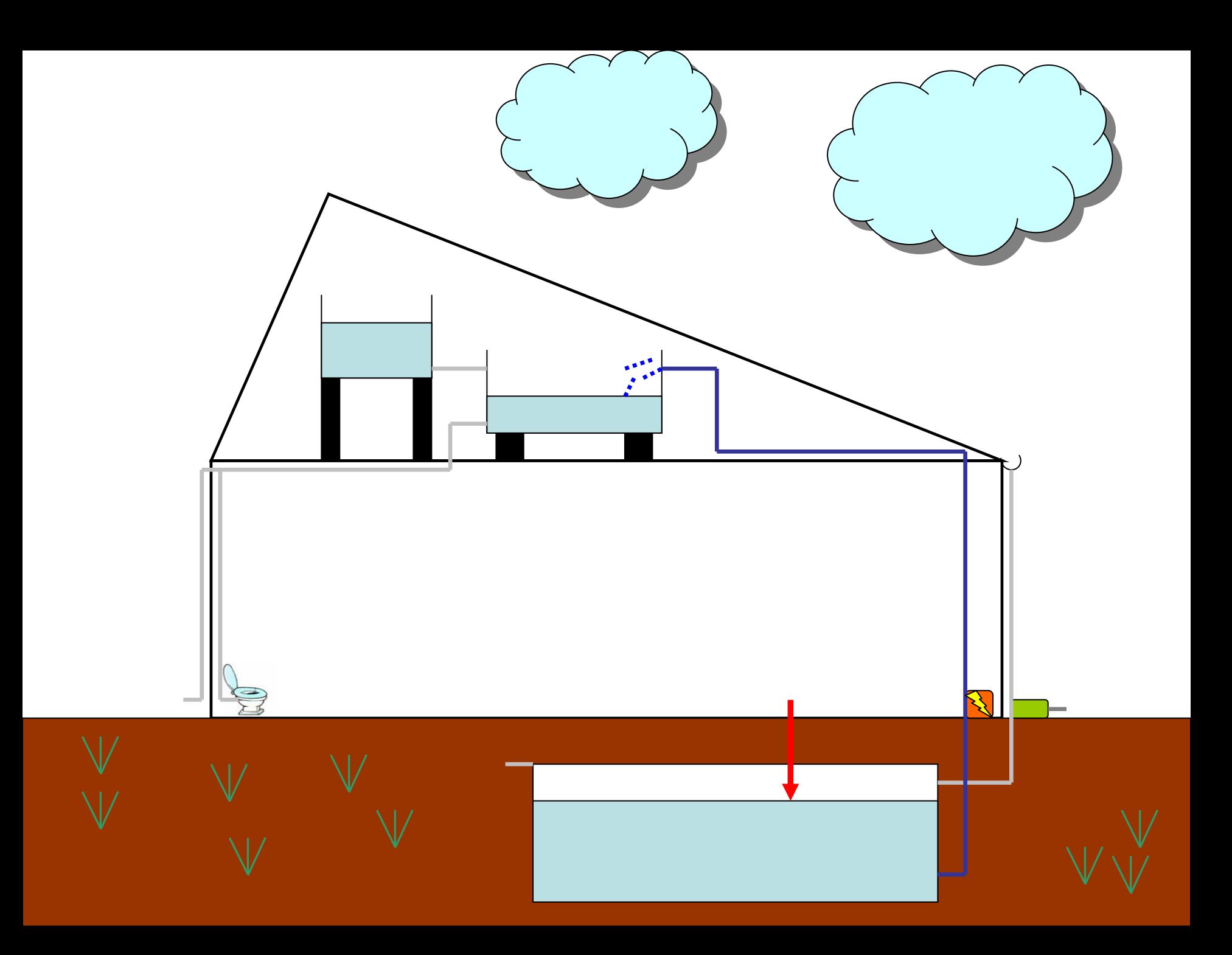

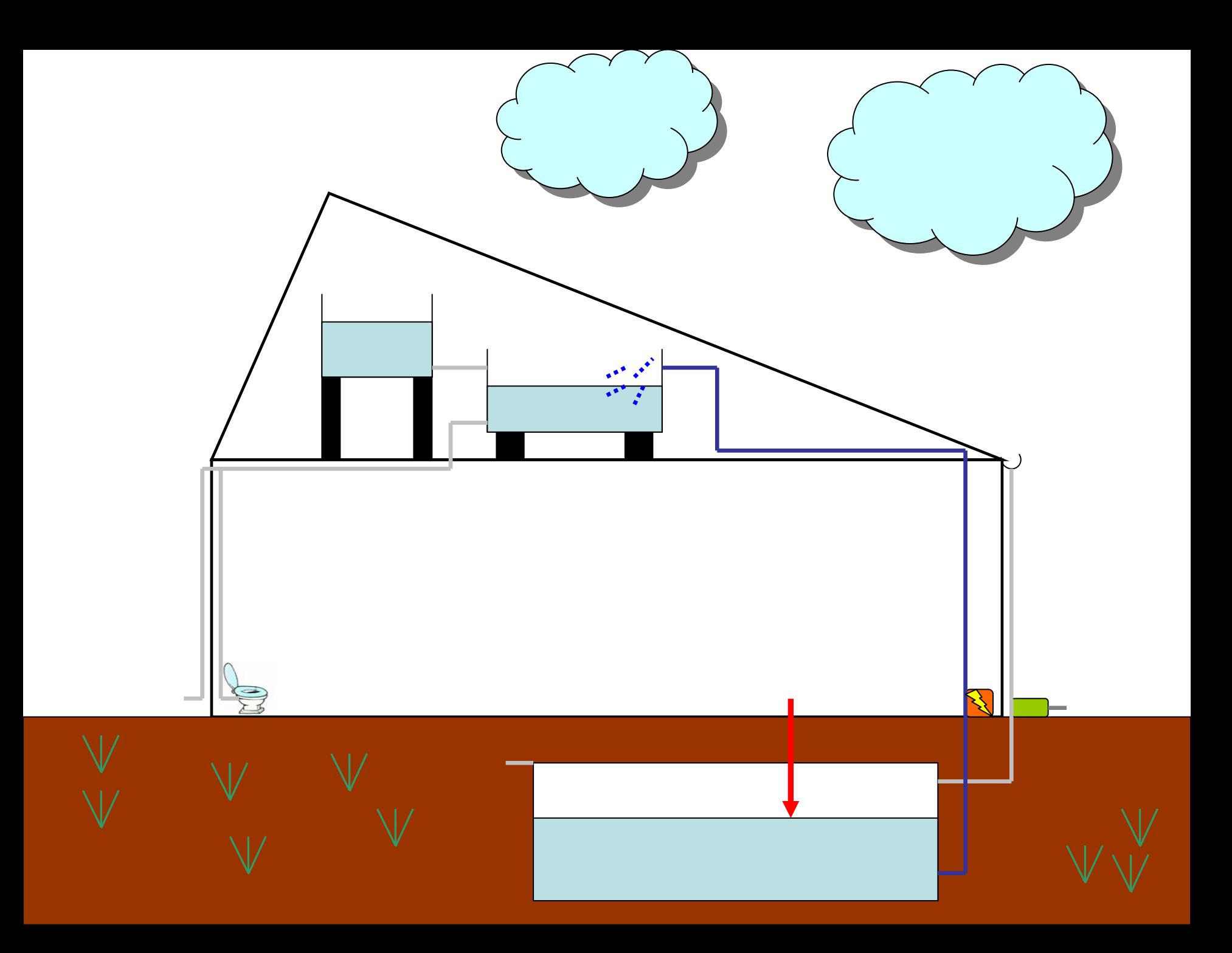

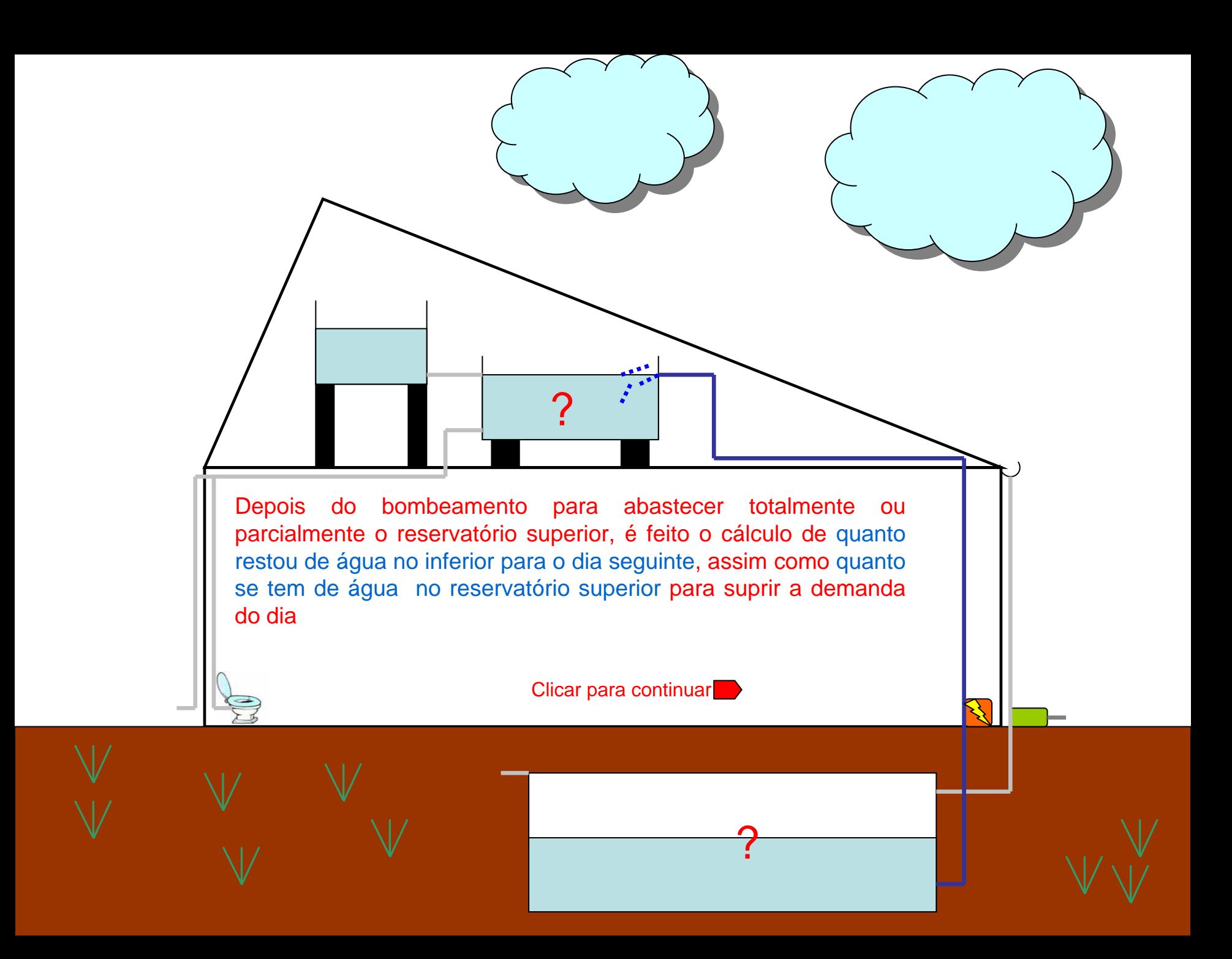

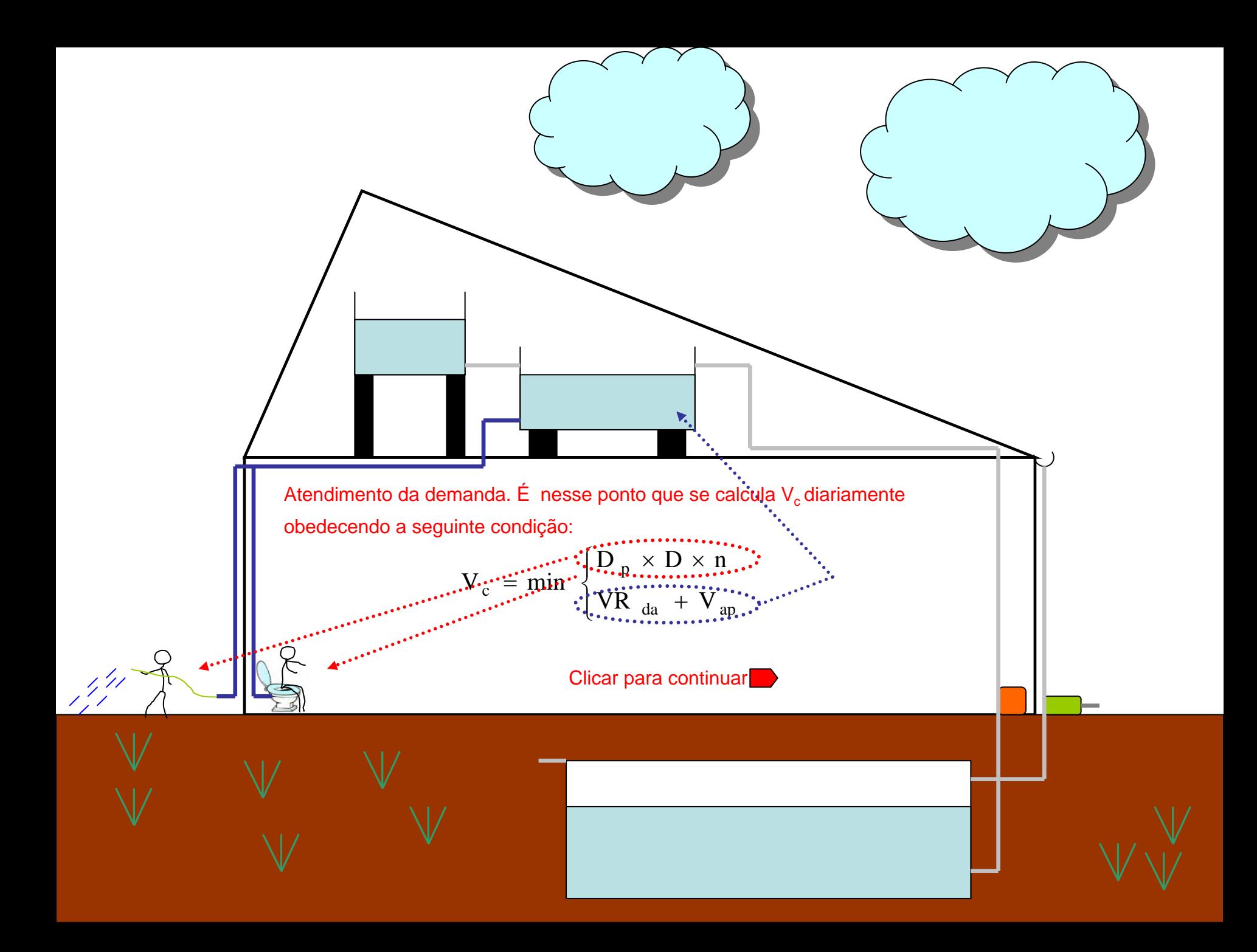

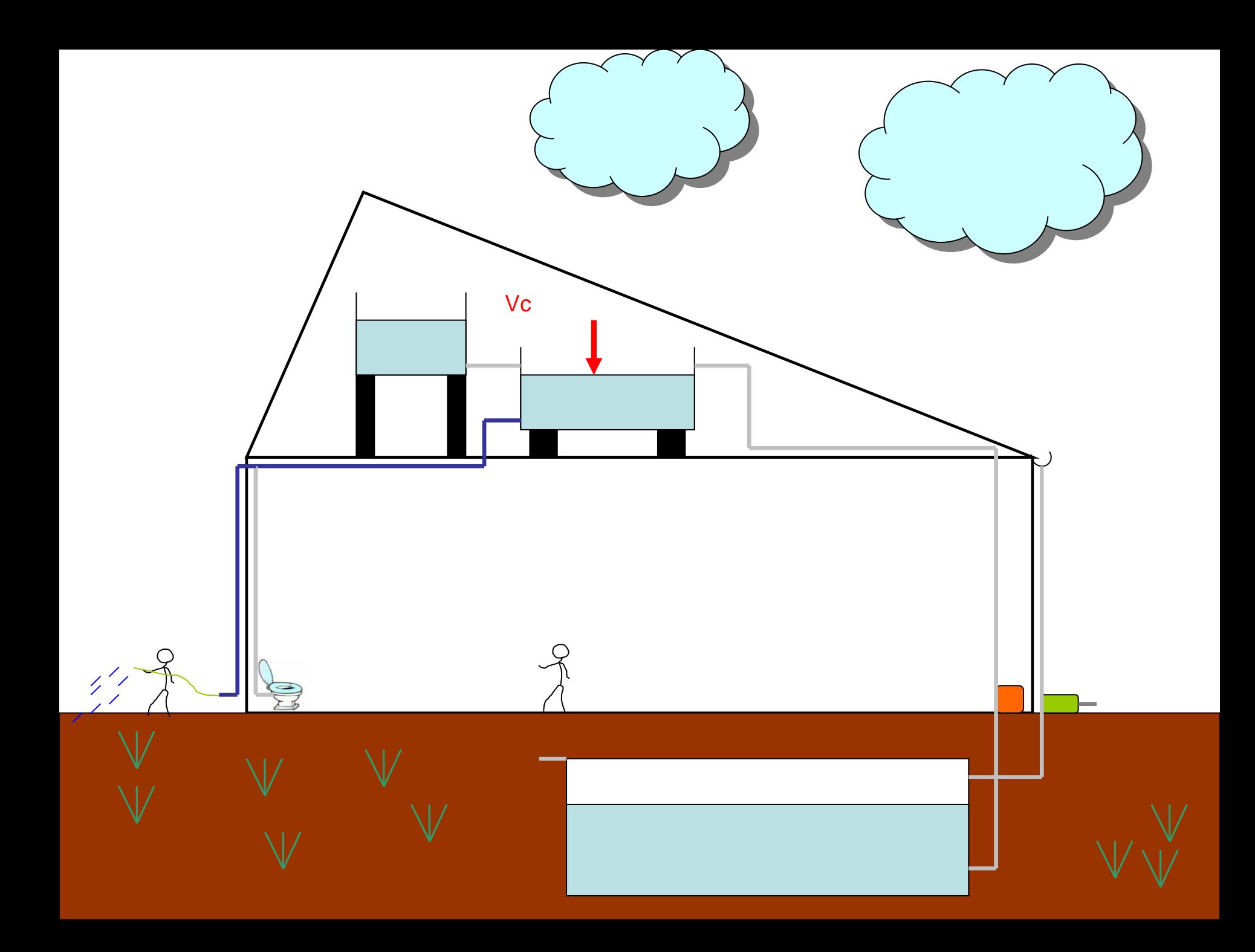

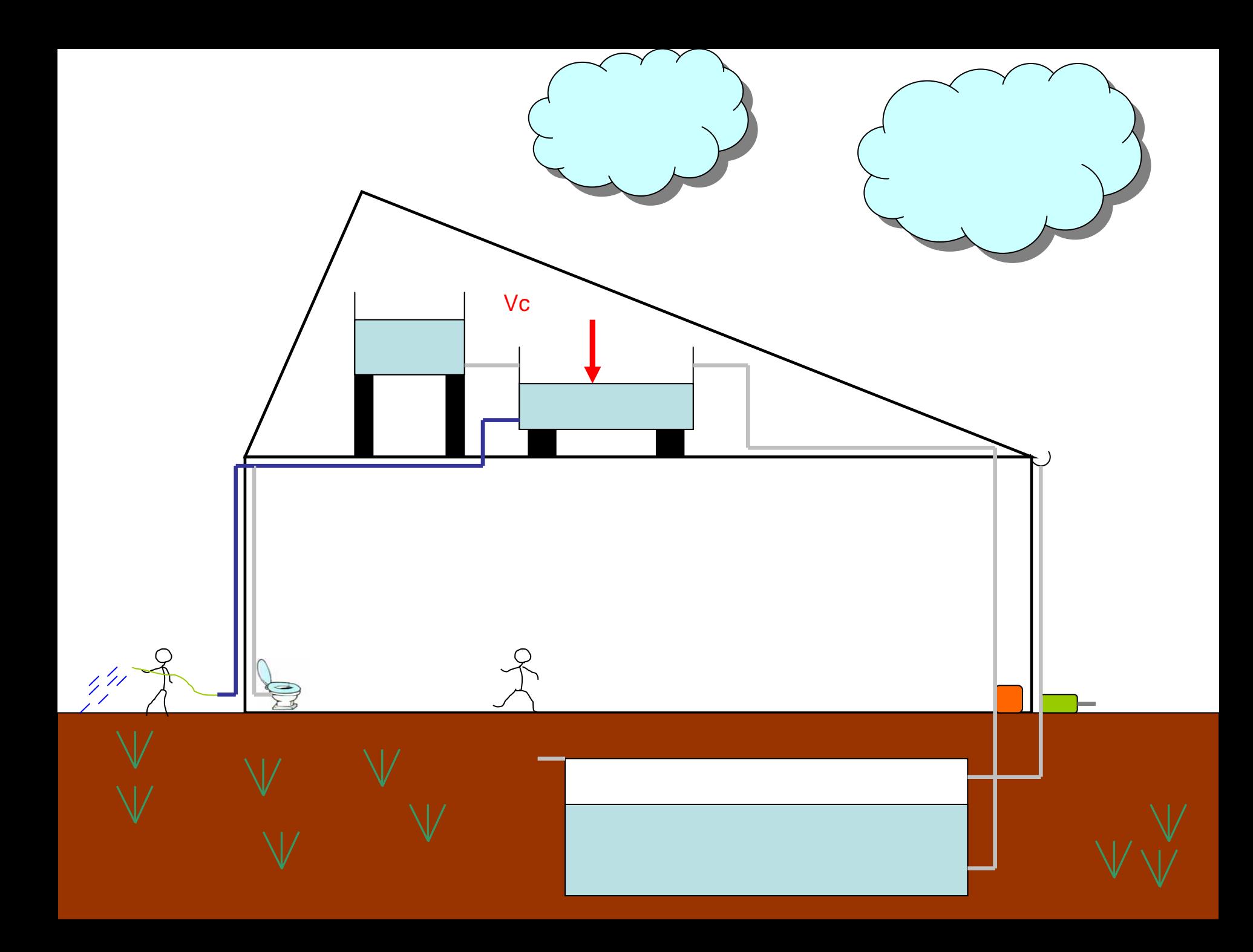

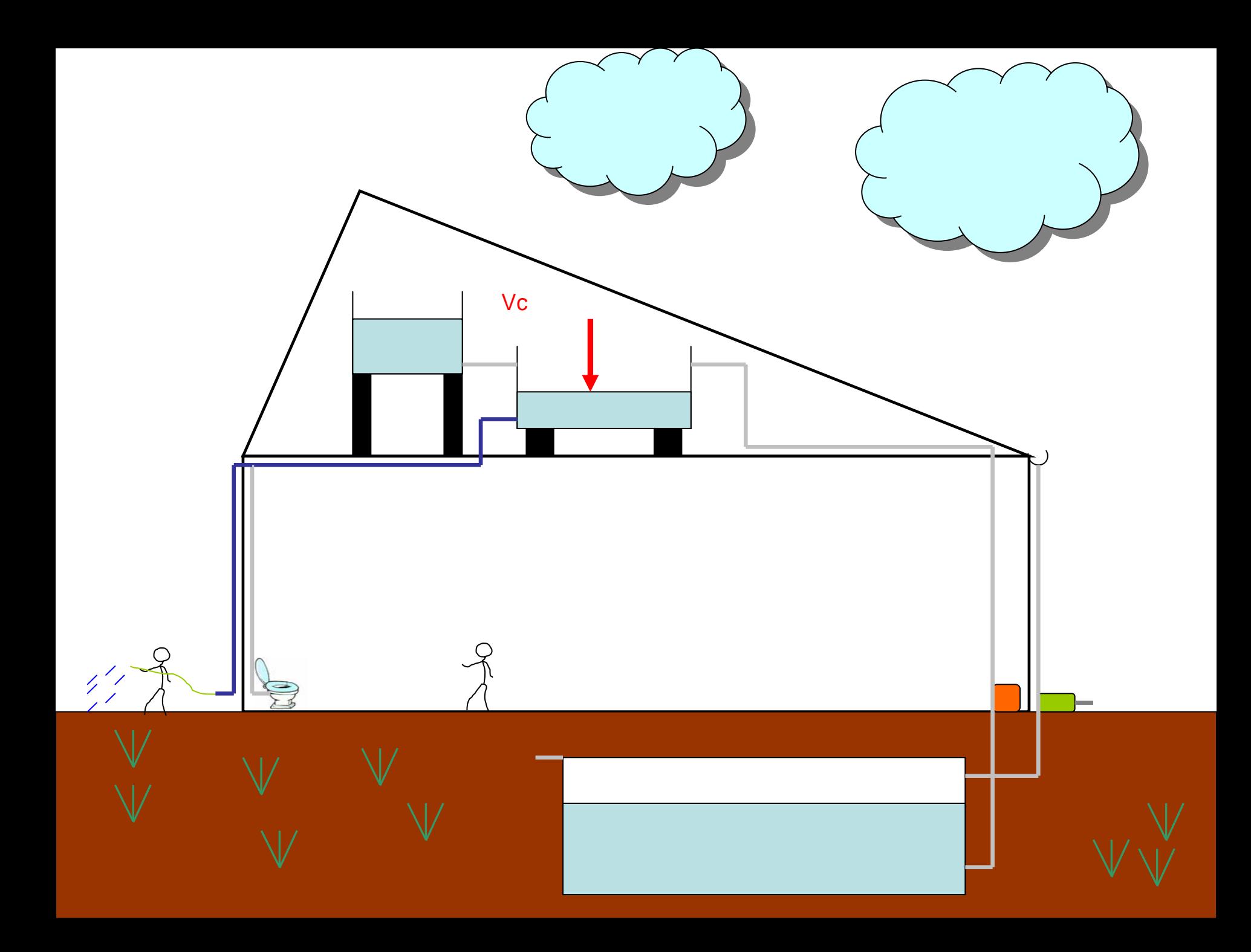

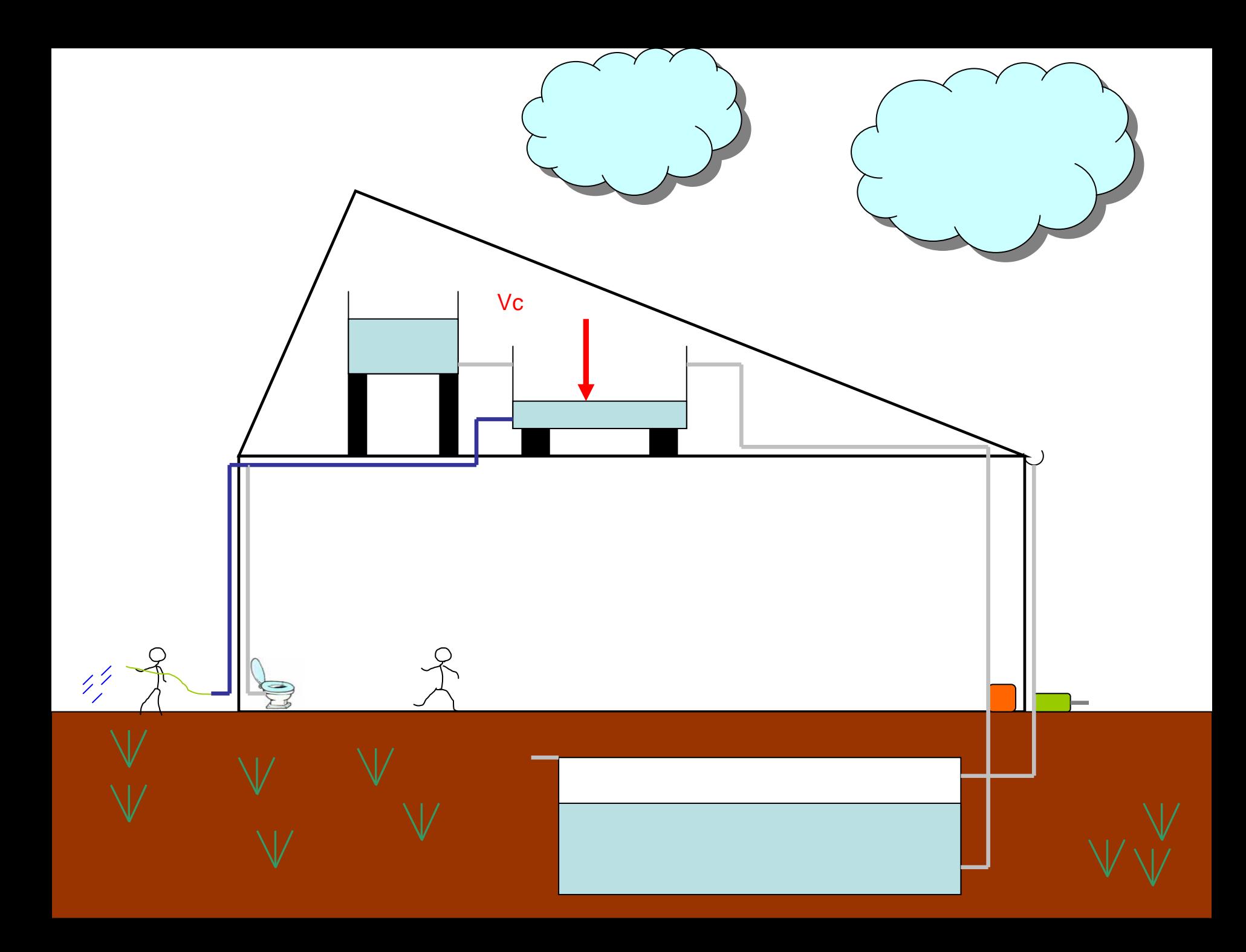

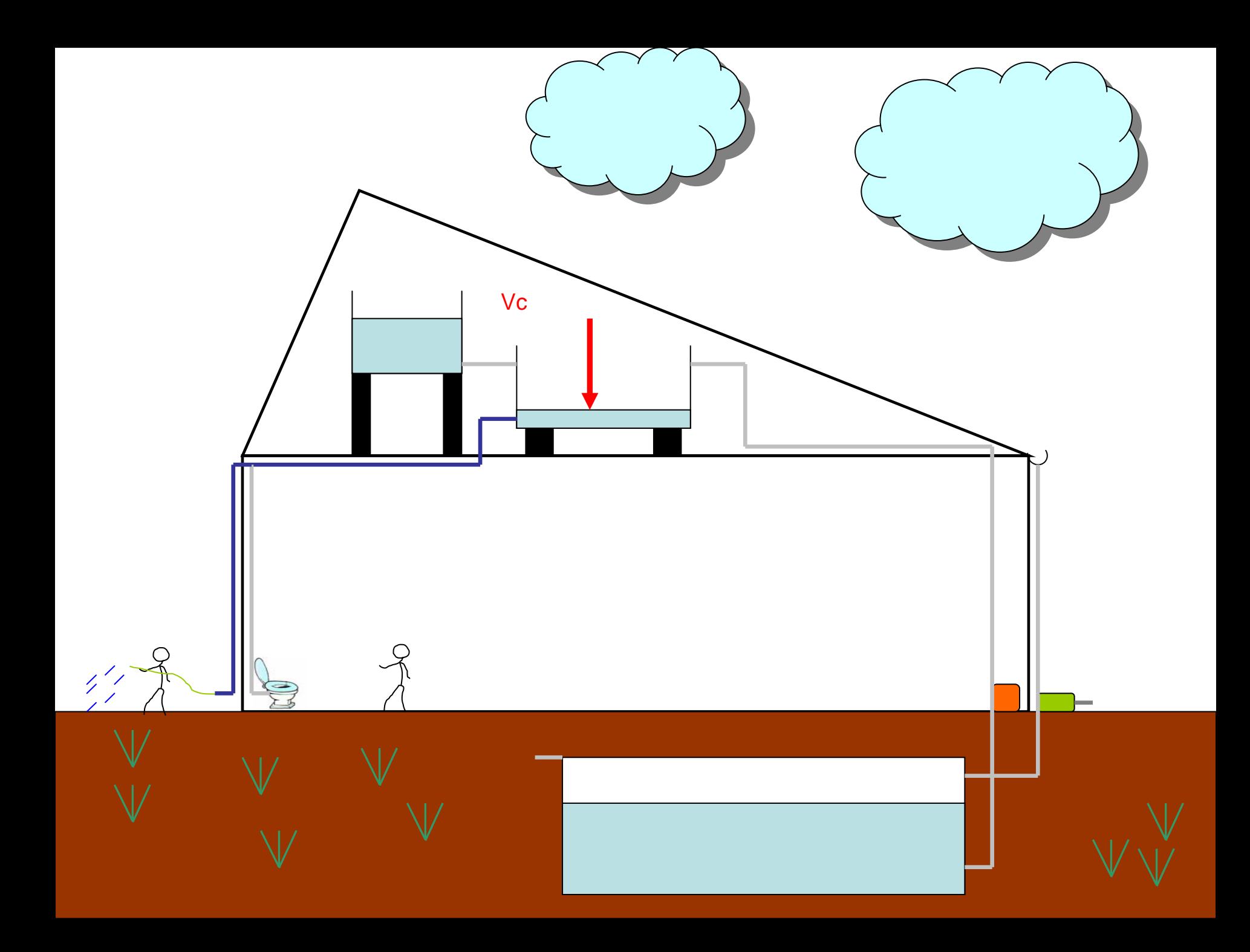

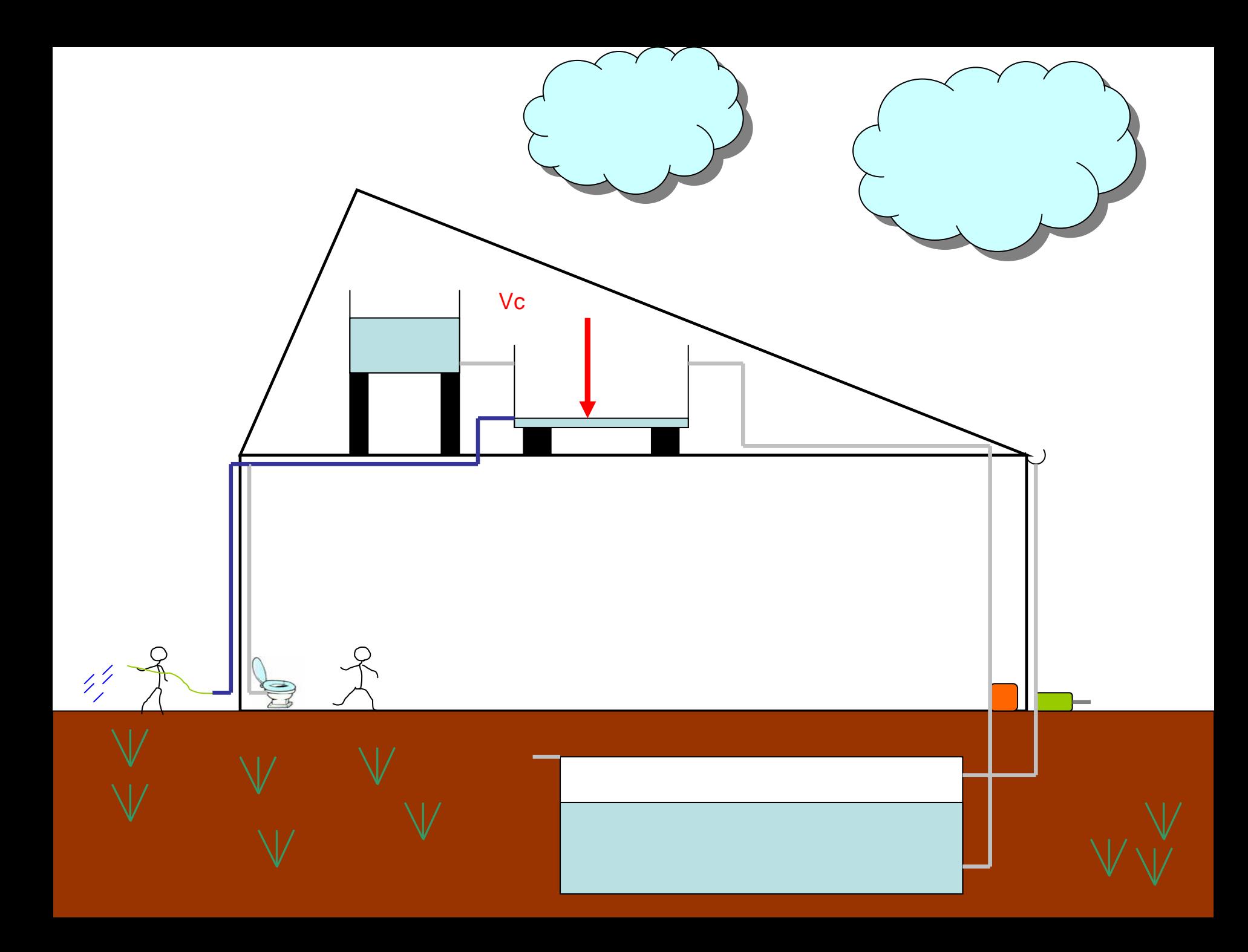

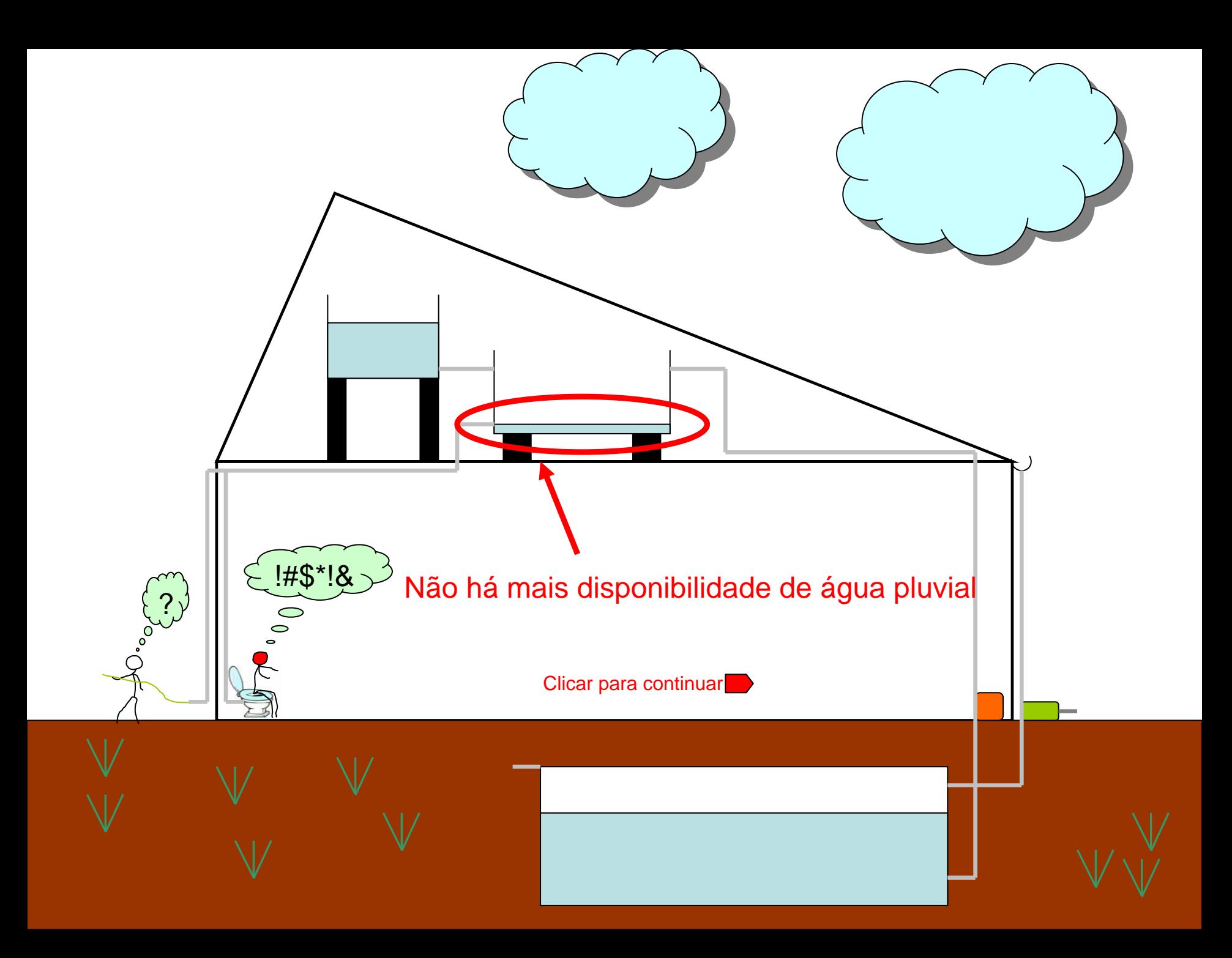

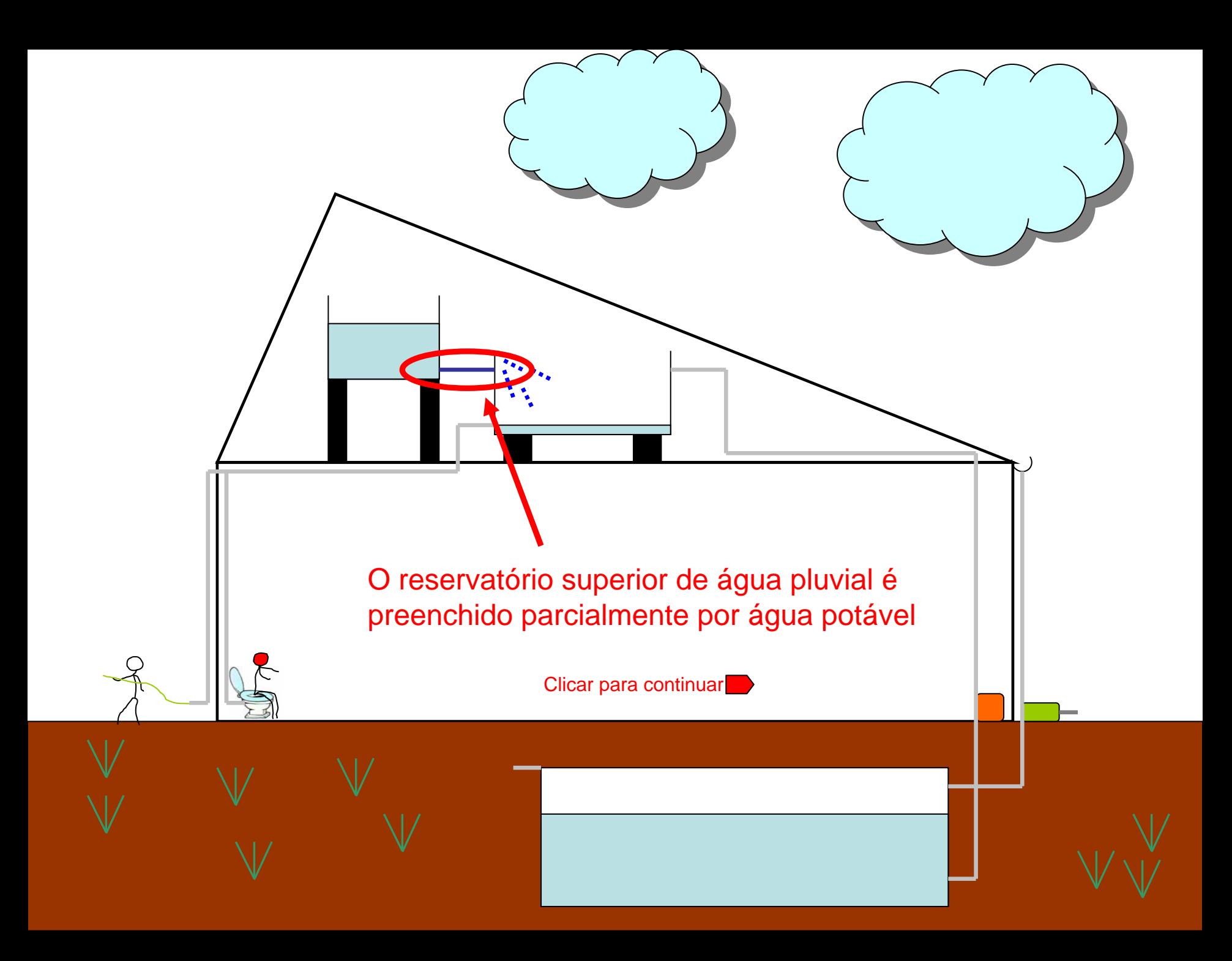

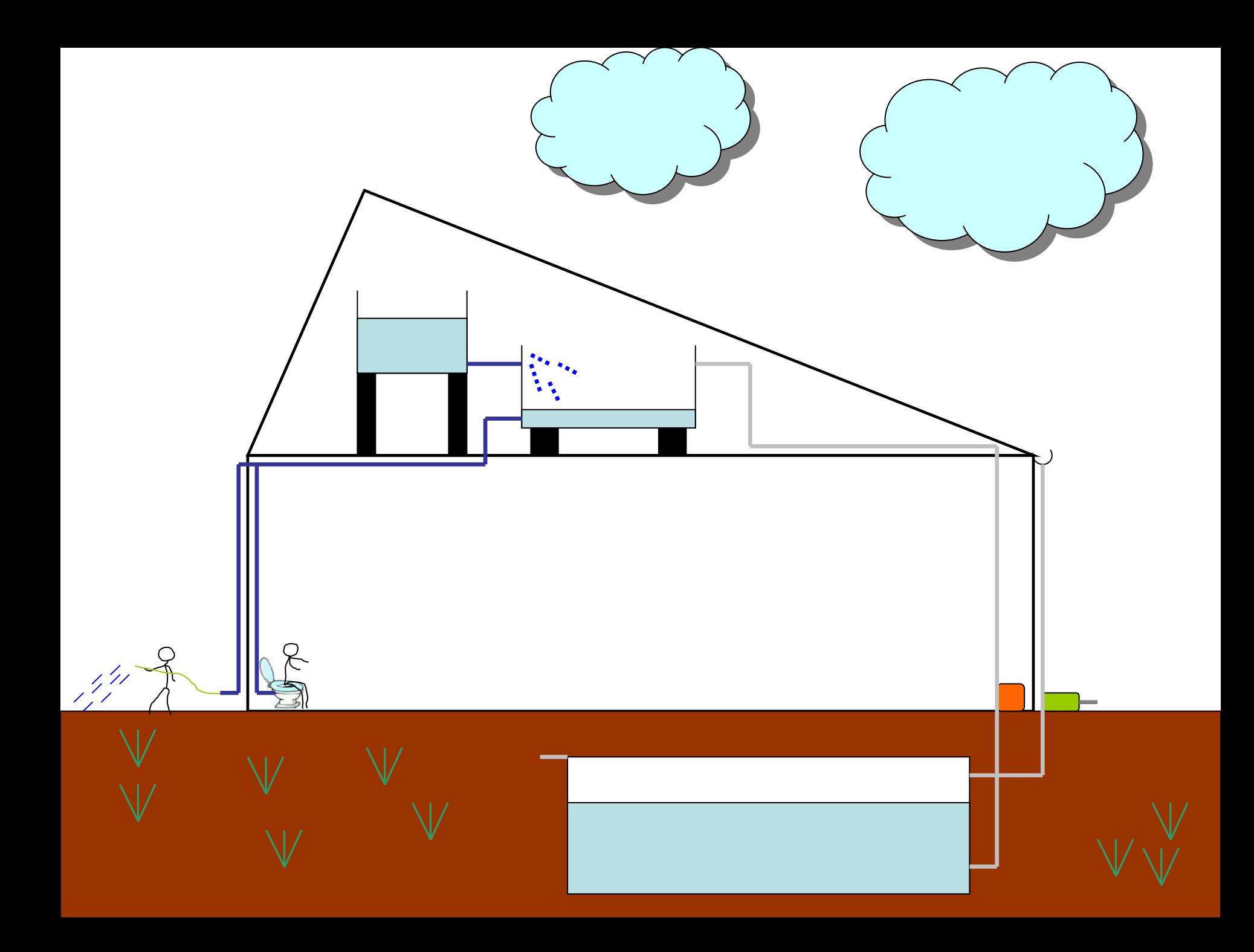

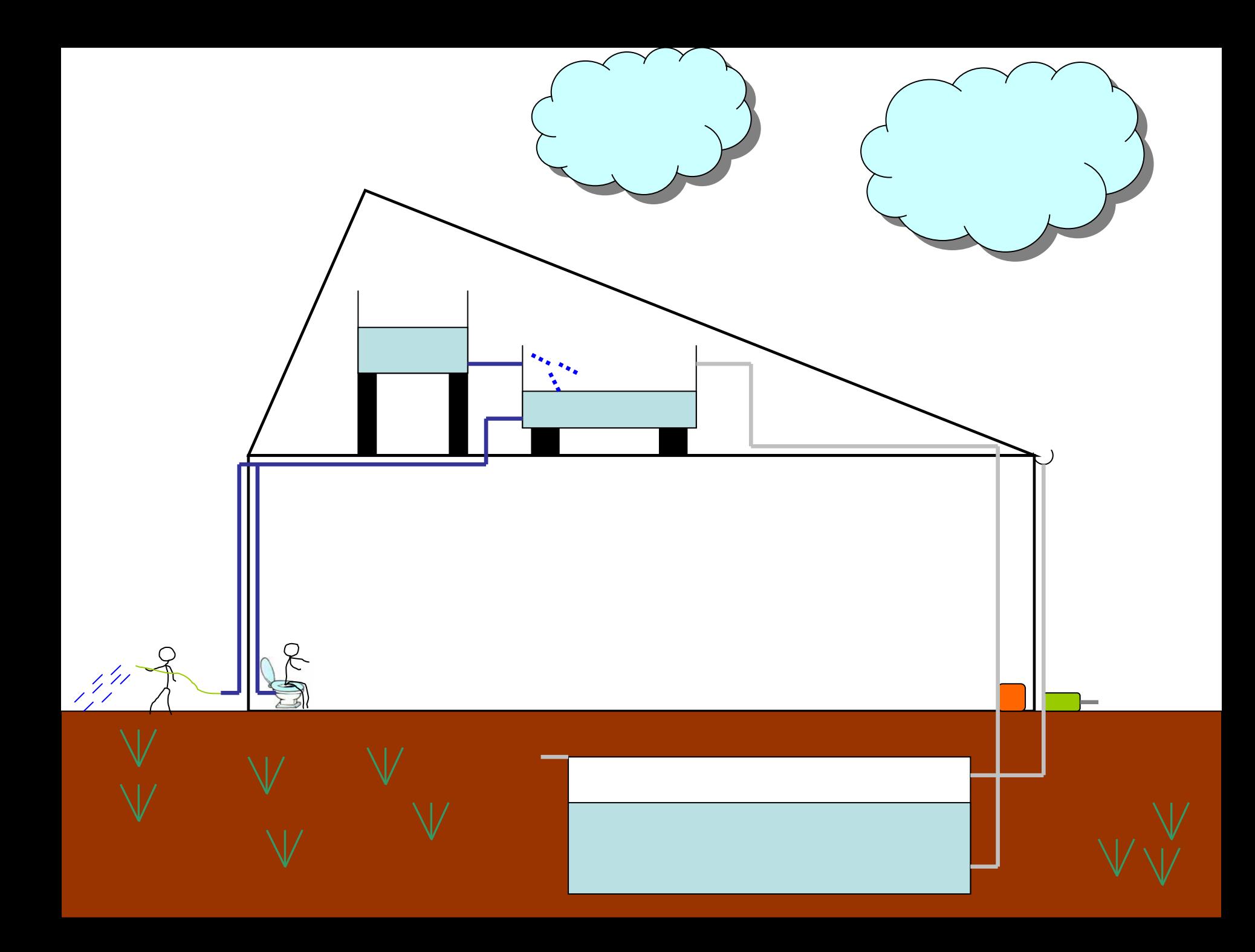

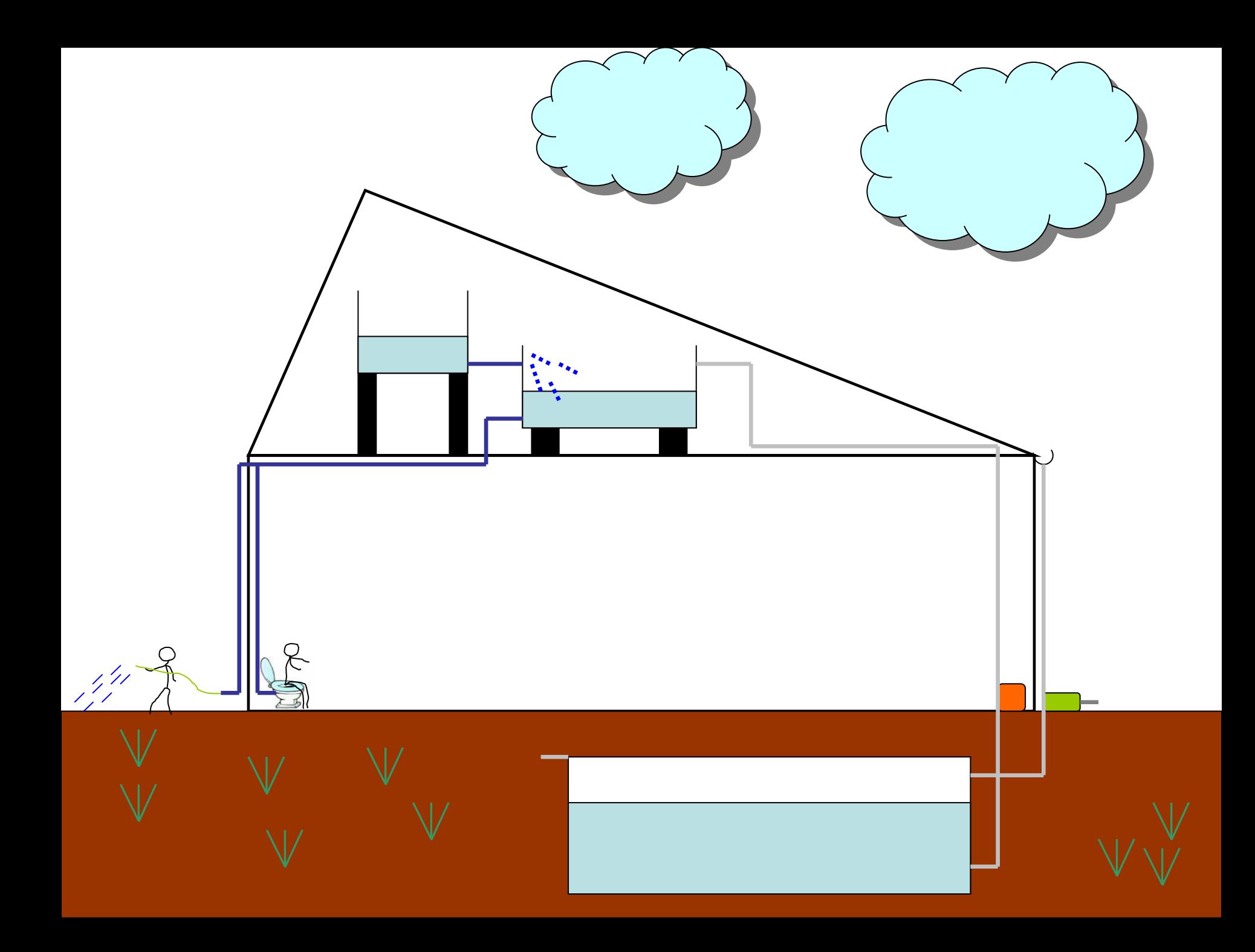

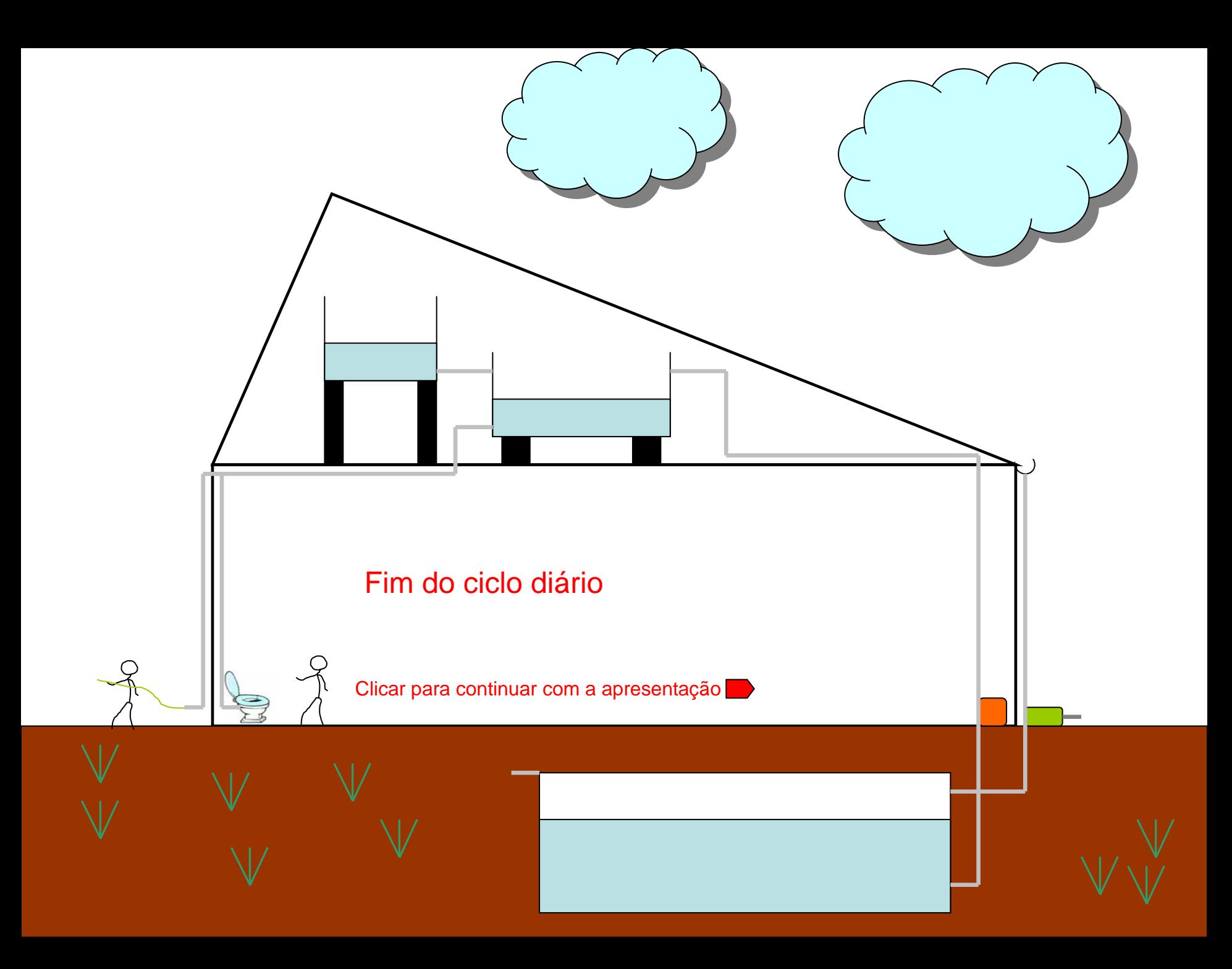

 $\Box$ D $\times$ 

### •Layout do programa Netuno Layout do programa Netuno

#### Netuno 2.0i

Arquivo Casos Ajuda Sobre

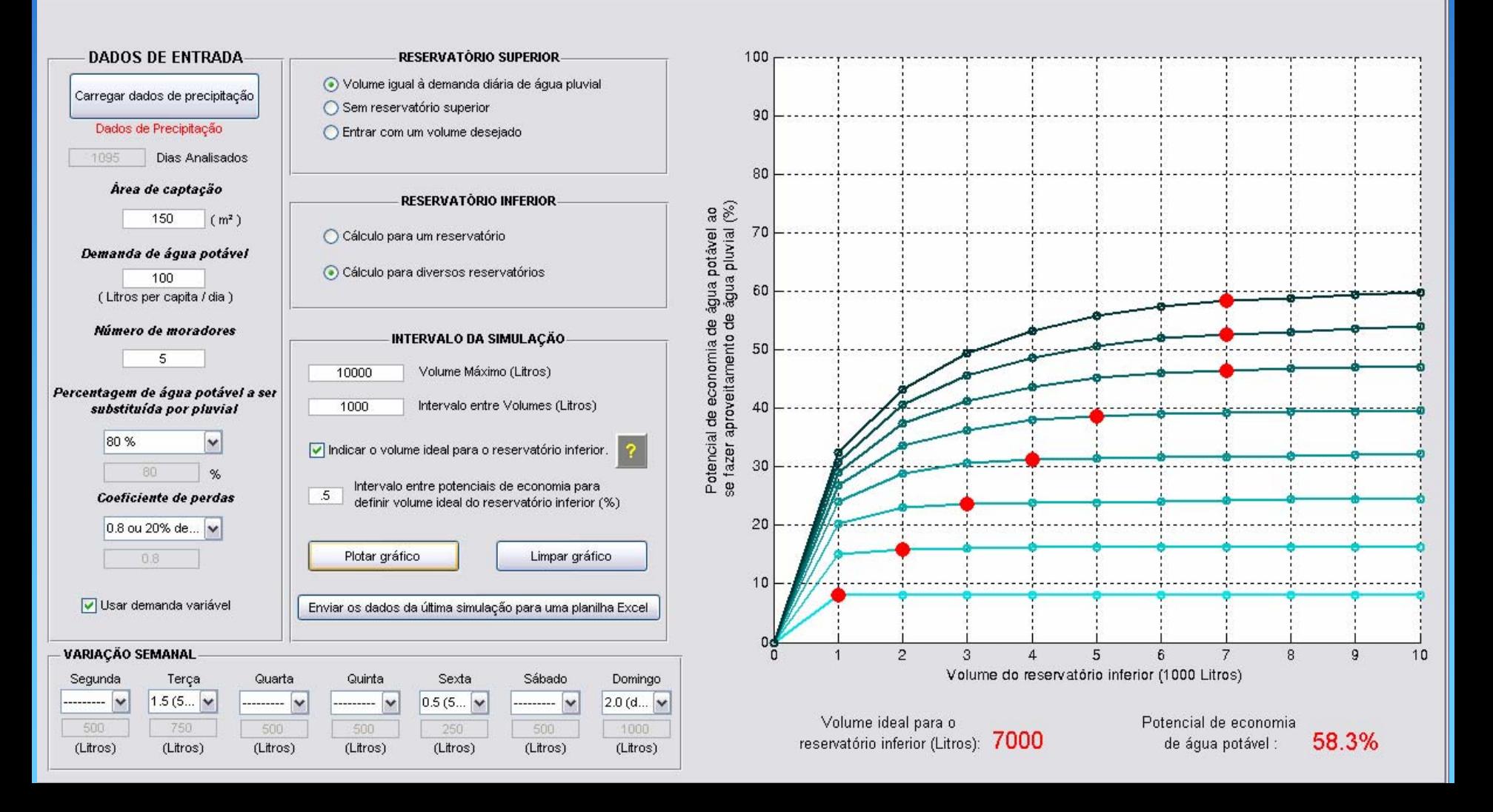

#### •Dados de entrada Dados de entrada

#### Precipitação

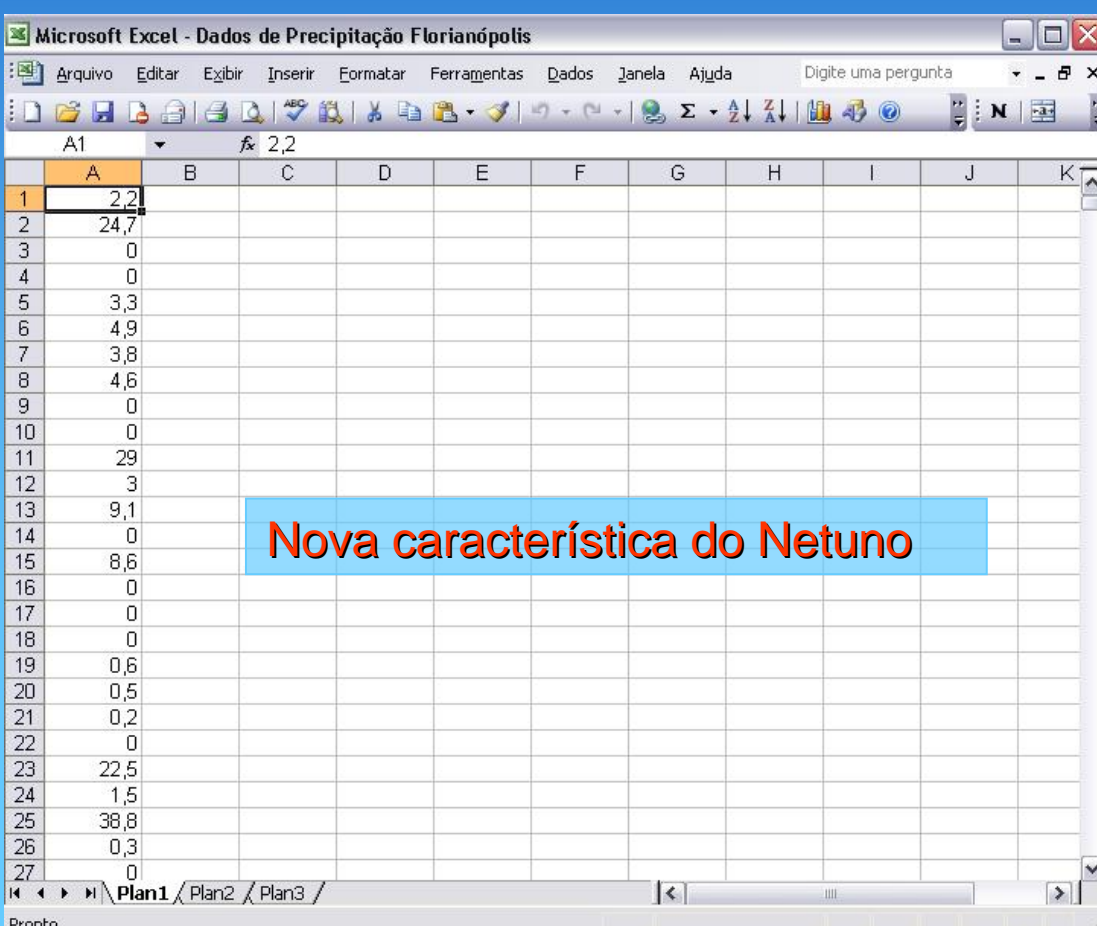

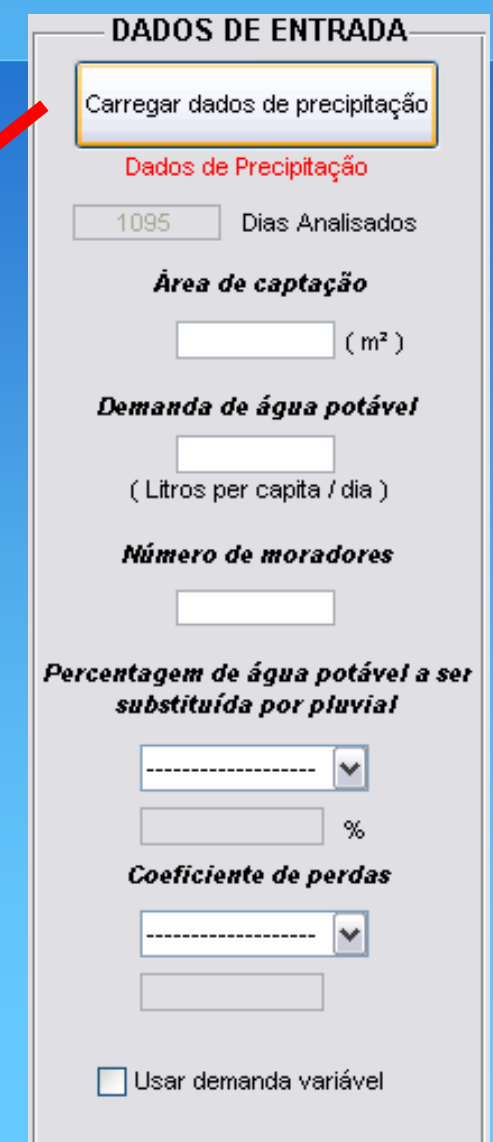

#### •Dados de entrada Dados de entrada

- •Área de captação.
- **•Demanda de água** potável.
- •Número de mero de moradores moradores.

Obs: Quando necessário usar "." no lugar de ","

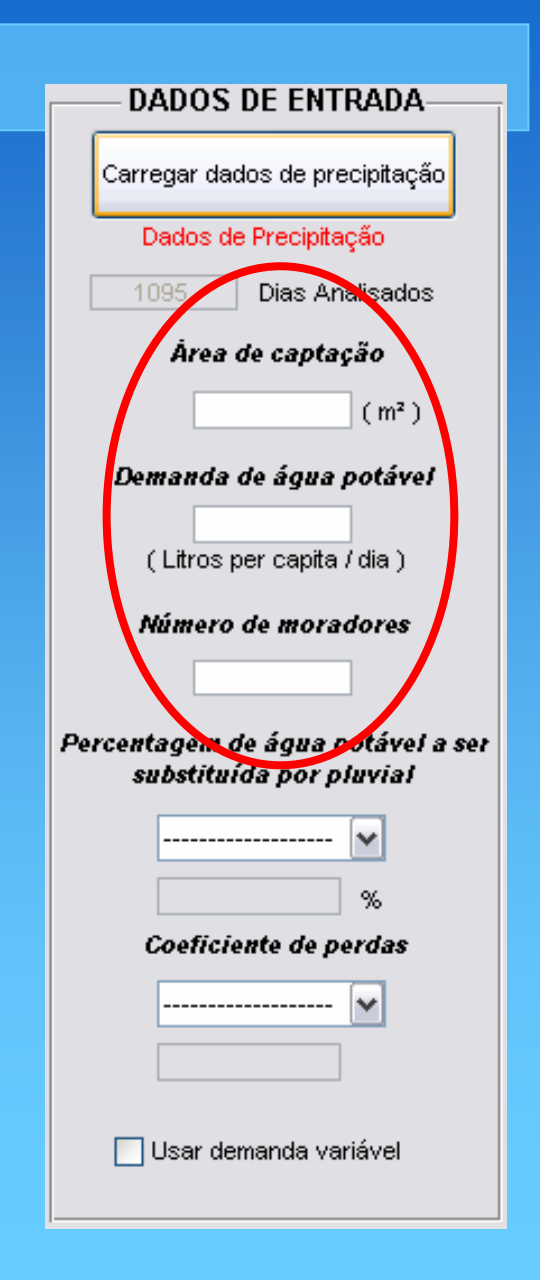

**DADOS DE ENTRADA-**

Carregar dados de precipitação

Dados de Precipitação

1095

Dias Analisados

#### •Dados de entrada Dados de entrada

Percentagem de água potável a ser substituída por pluvial.

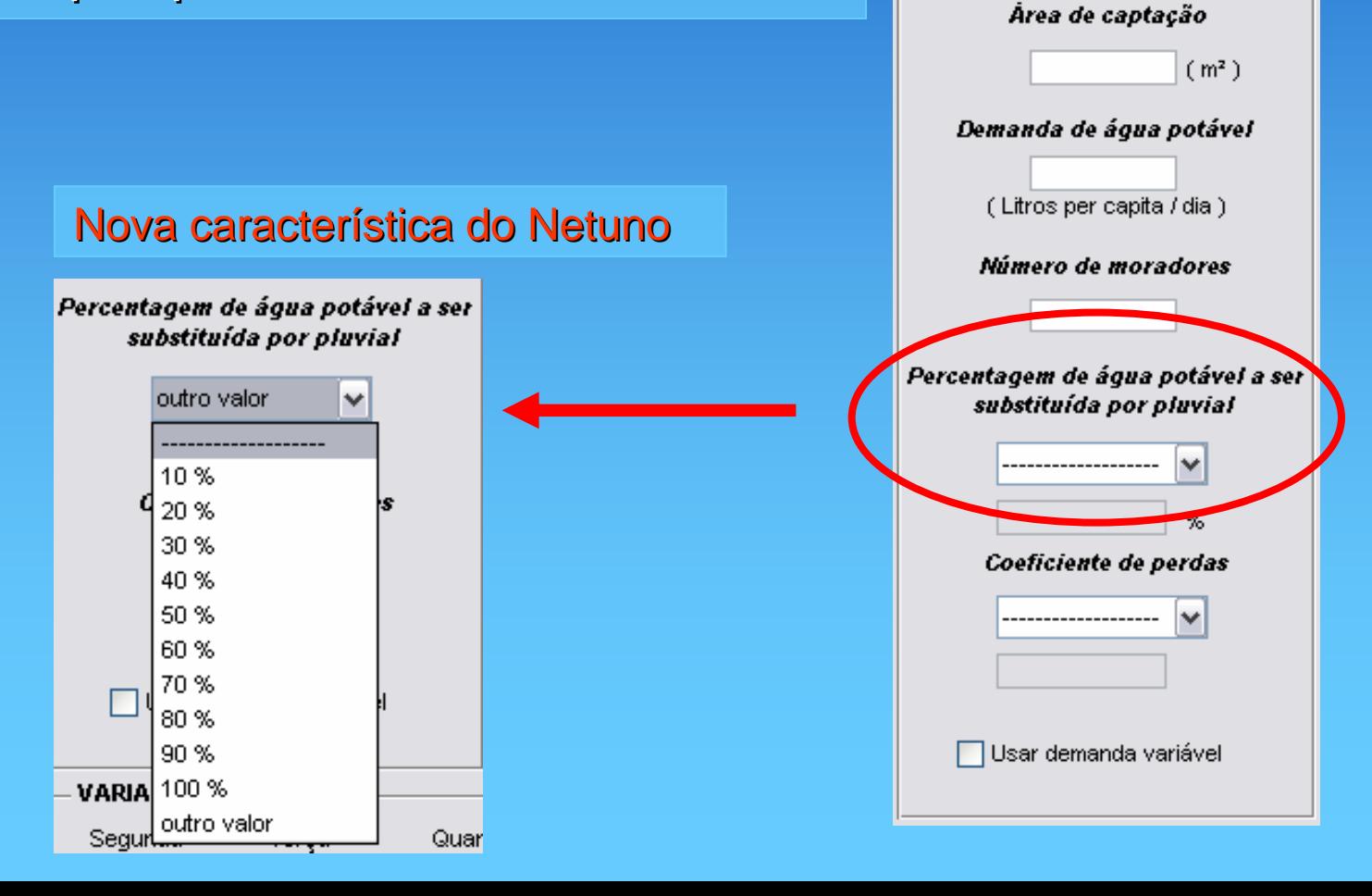

#### •Dados de entrada Dados de entrada

#### Coeficiente de perdas

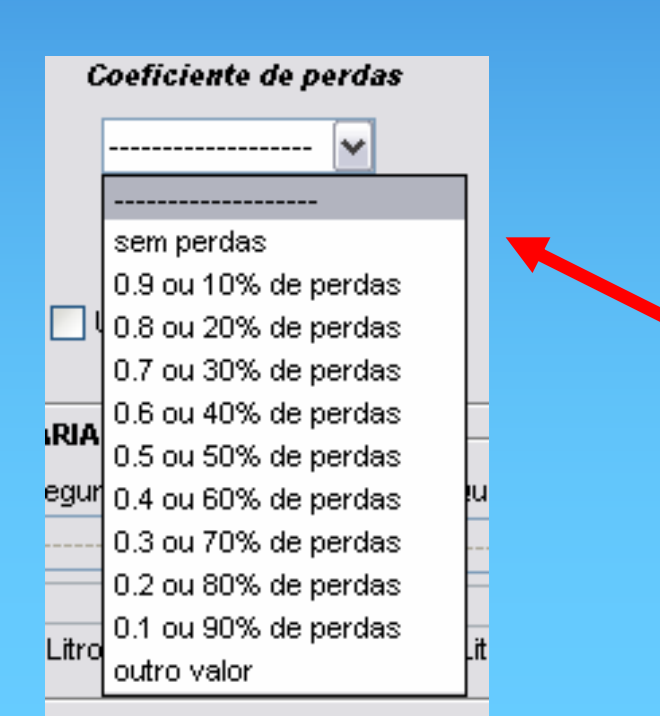

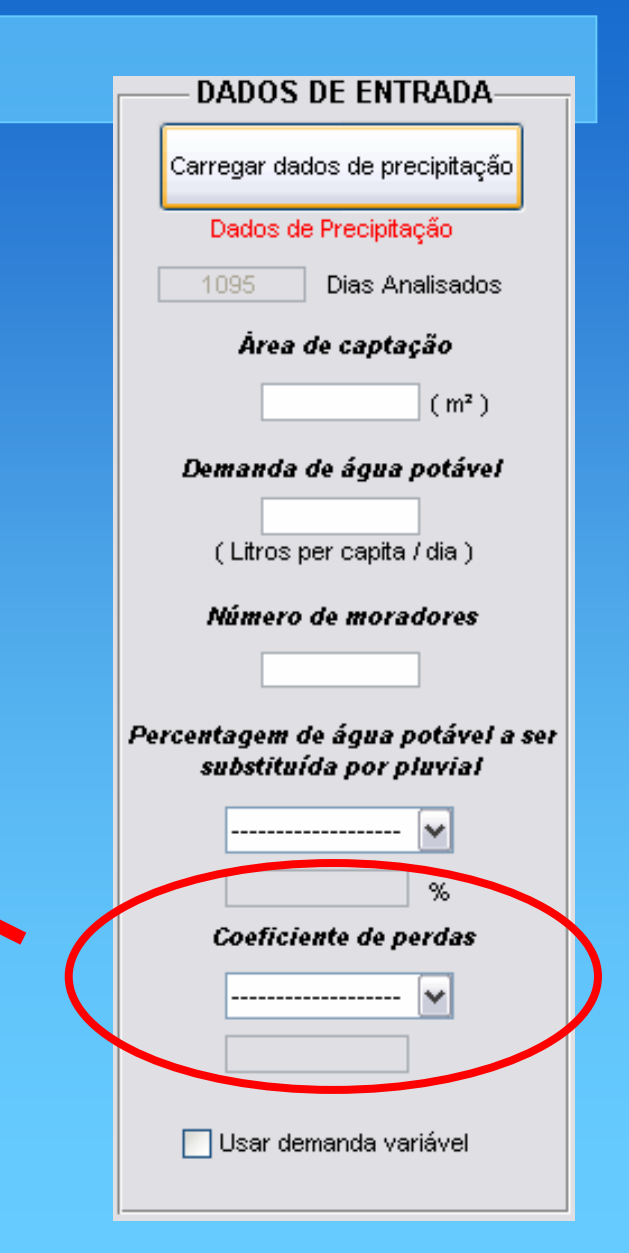

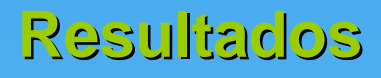

#### •Dados de entrada Dados de entrada

Usar demanda Variável durante as semanas.

A partir da entrada dos valores da demanda de água per capita e do número de moradores, o Netuno calcula a demanda média por dia que podeser modificada modificada com essa ferramenta.

Quarta

 $0.5$  (5...  $\vert \mathbf{v} \vert$ 

250

(Litros)

**VARIAÇÃO SEMANAL** 

 $\checkmark$ 

Terça

500

(Litros)

---------

 $\overline{\mathbf{v}}$ 

Segunda

500

(Litros)

---------

sem consumo

---------

outro valor

Quinta

500

(Litros)

Iv

----------

Sexta

 $2.0$  (d.,,  $\vert \mathbf{v} \vert$ 

1000

(Litros)

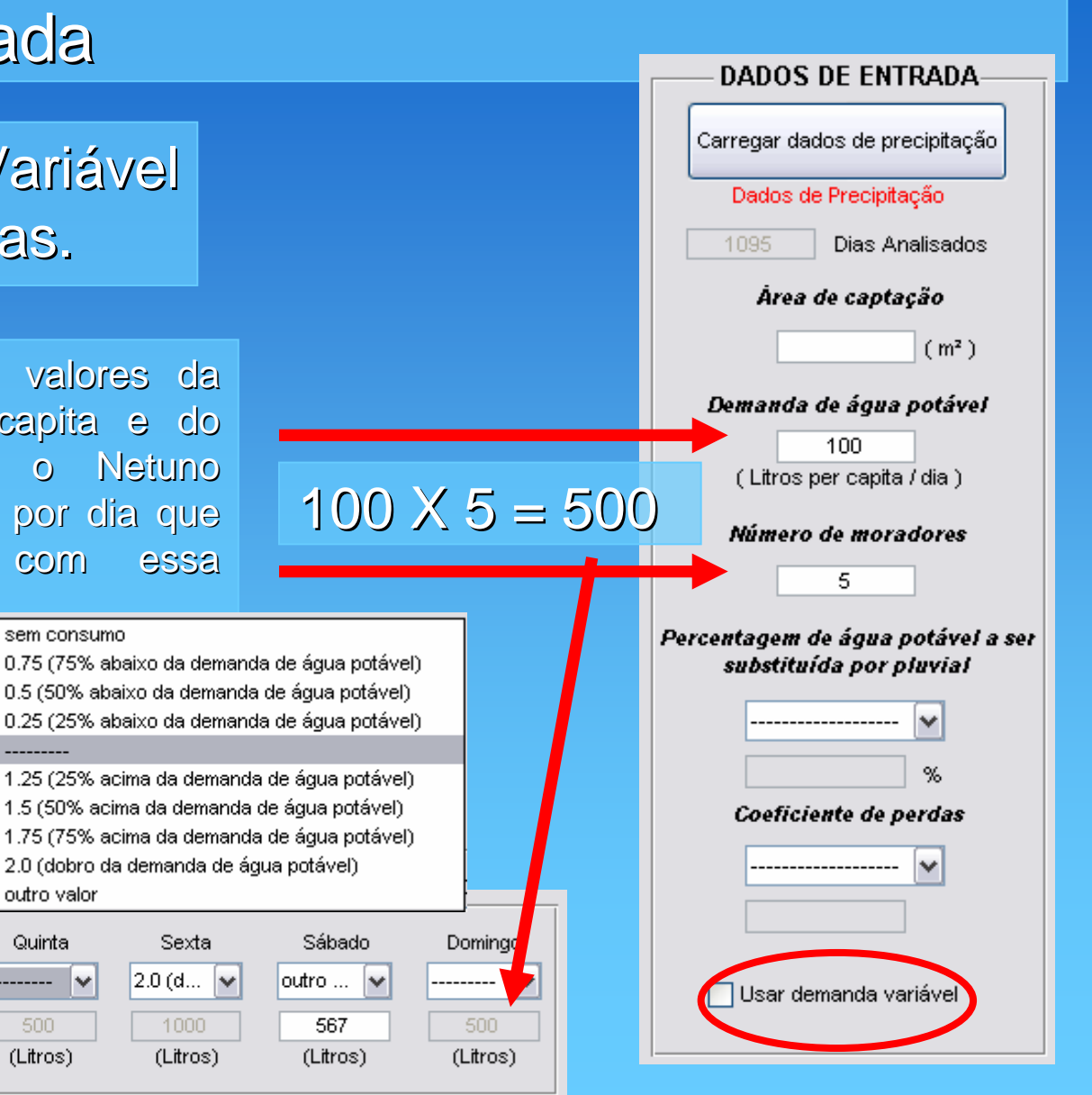

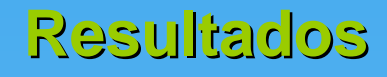

#### **.Reservatório superior**

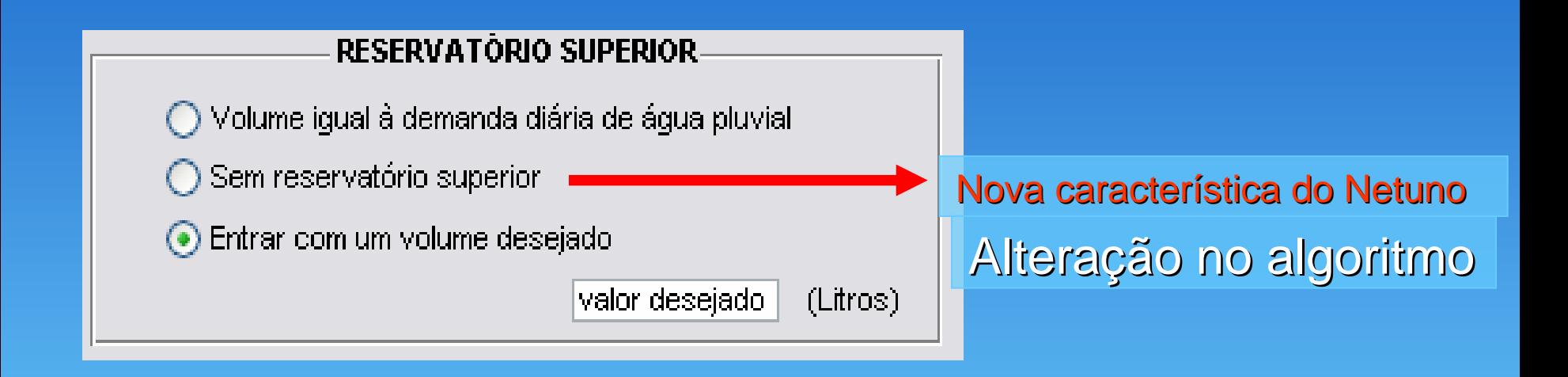

Obs: Quando necessário usar "." no lugar de ","

### •Reservatório Inferior (exemplo de simulação)

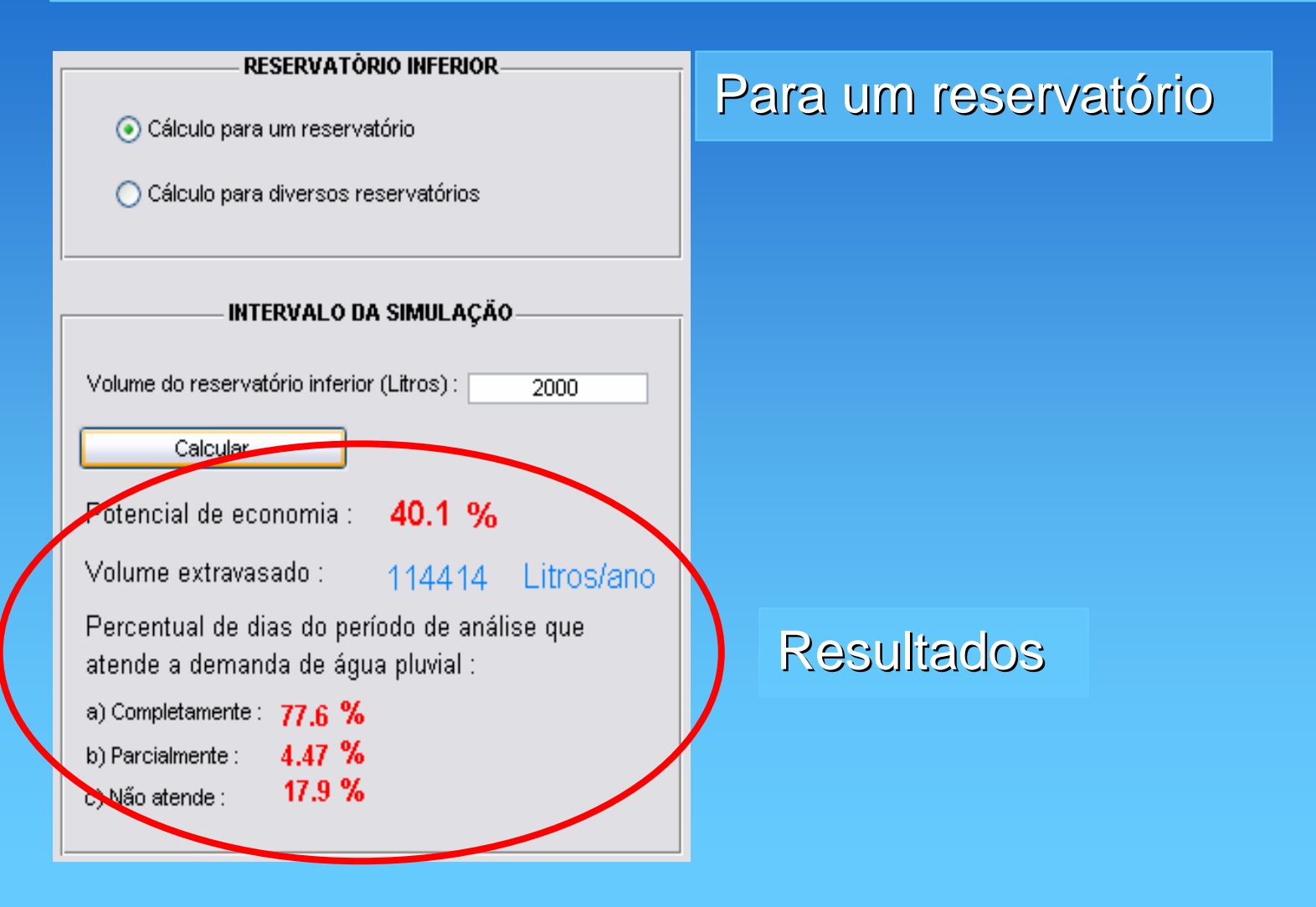

### •Reservatório Inferior (exemplo de simulação)

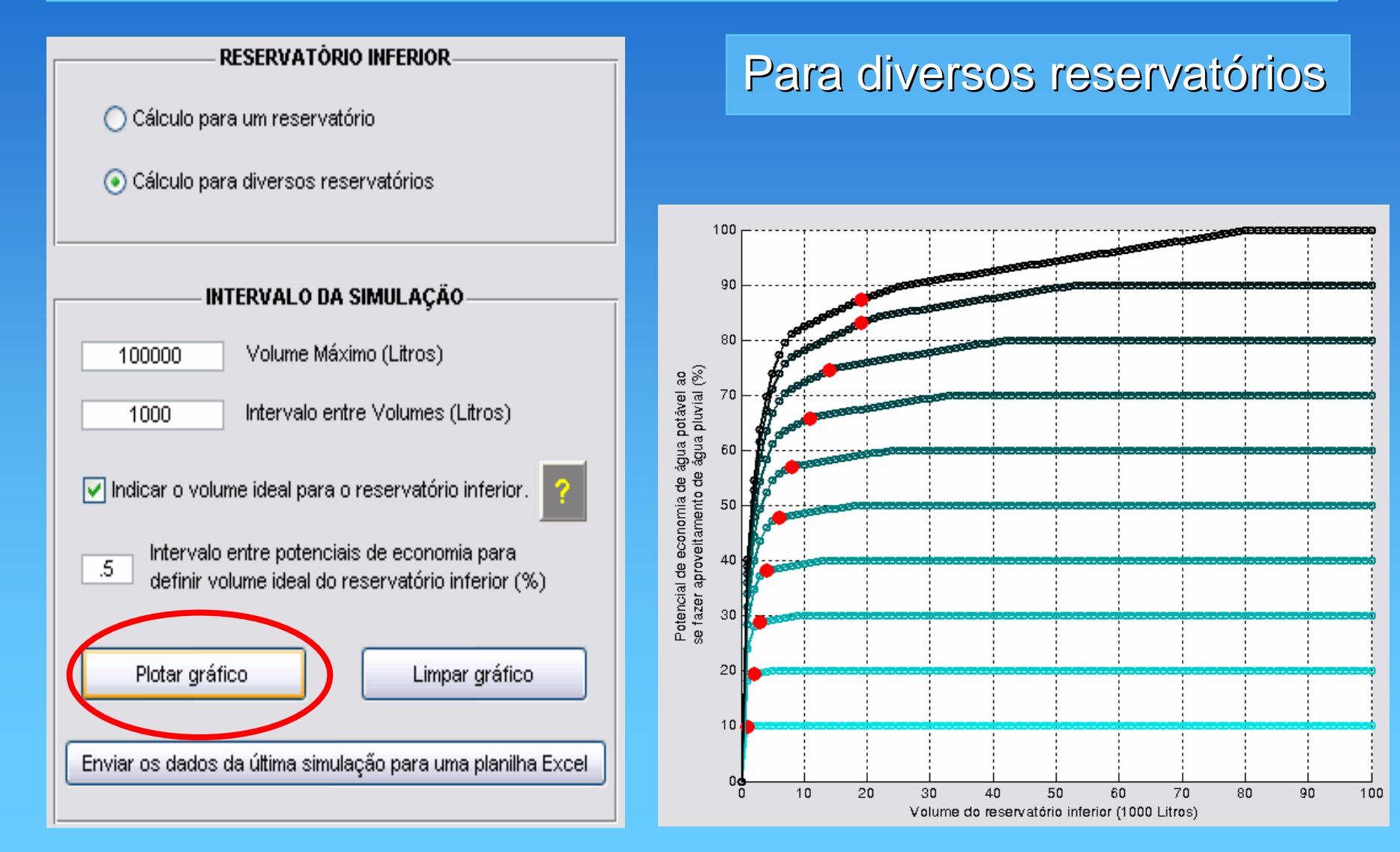

### •Reservatório Inferior (exemplo de simulação)

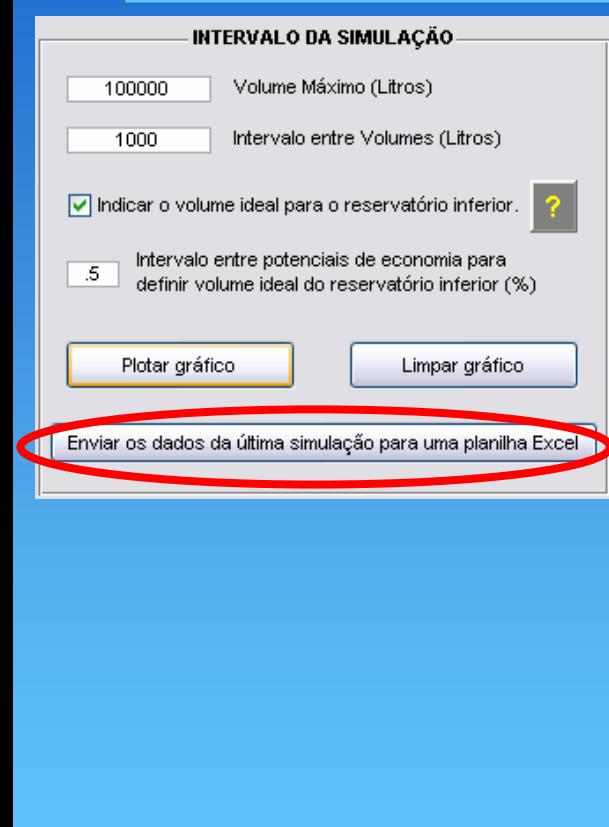

#### Para diversos reservatórios

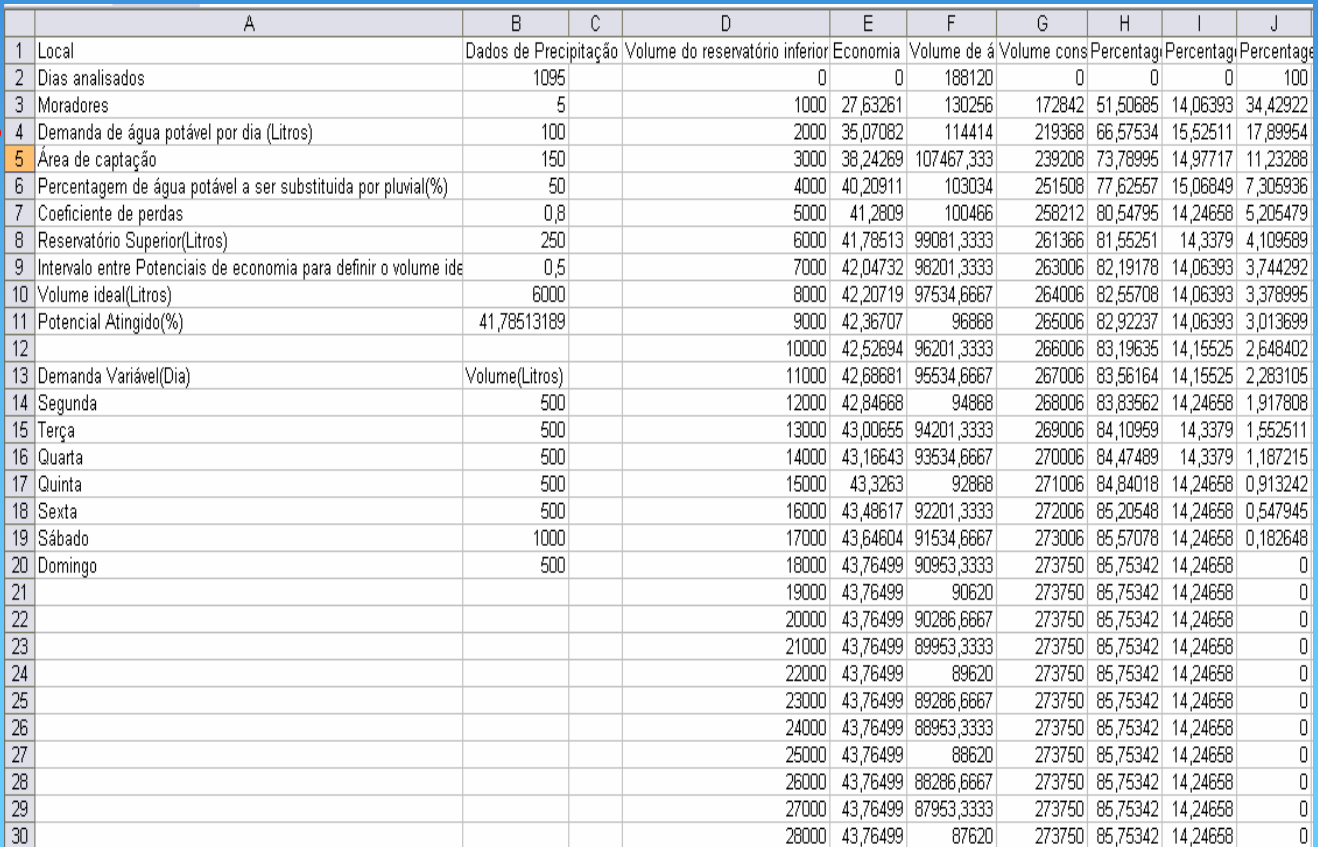

### •Exemplo Exemplo de simulação

Variando a percentagem de água potável a ser substituída por pluvial de 10 à 100%

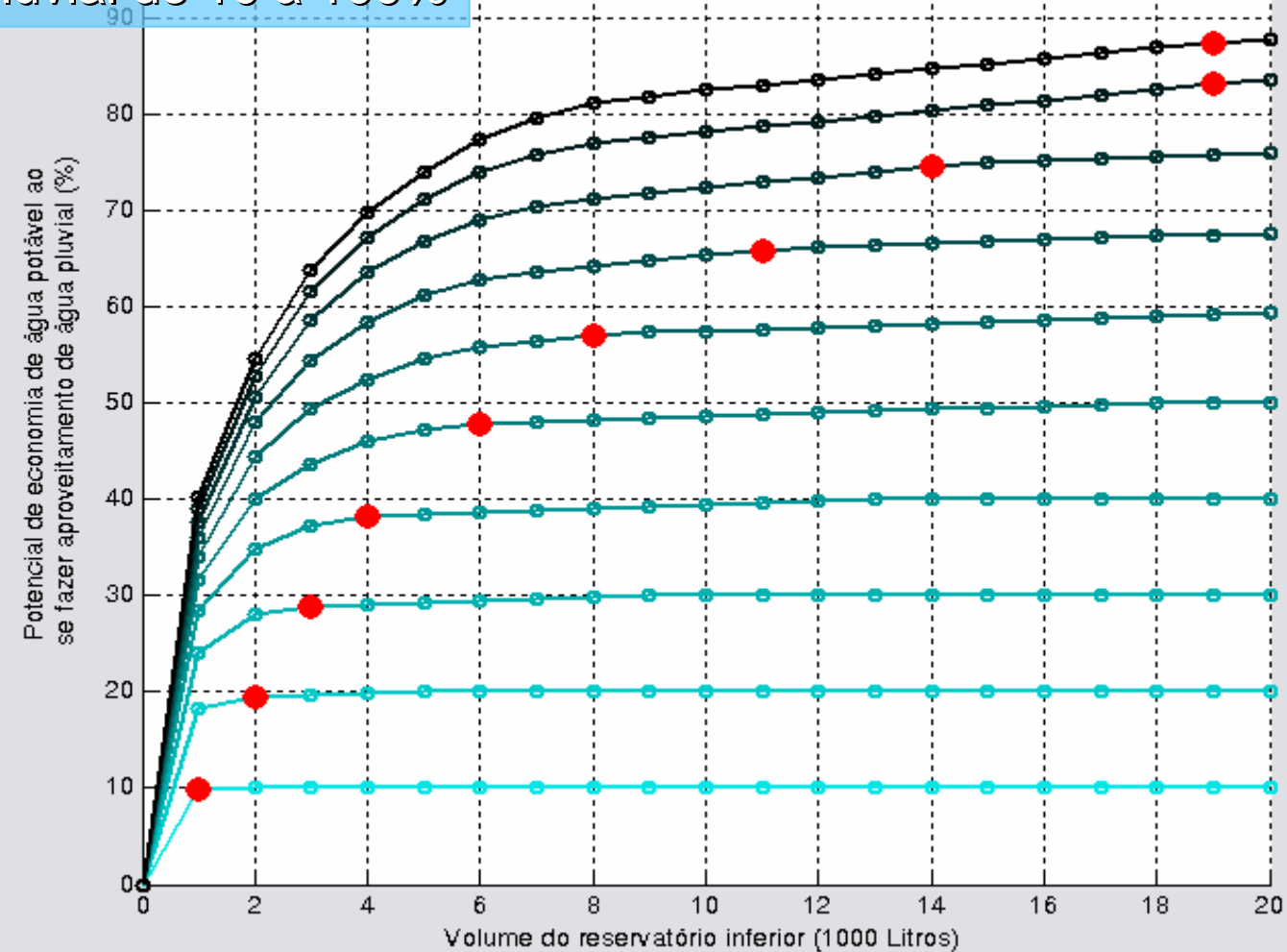

#### **Conclusão Conclusão**

·As novas características do programa Netuno possibilitam a simulação dos sistemas de aproveitamento de água de chuva para diversos casos.

·Mesmo em fase de testes, o programa Netuno já trouxe satisfação aos novos usuários.

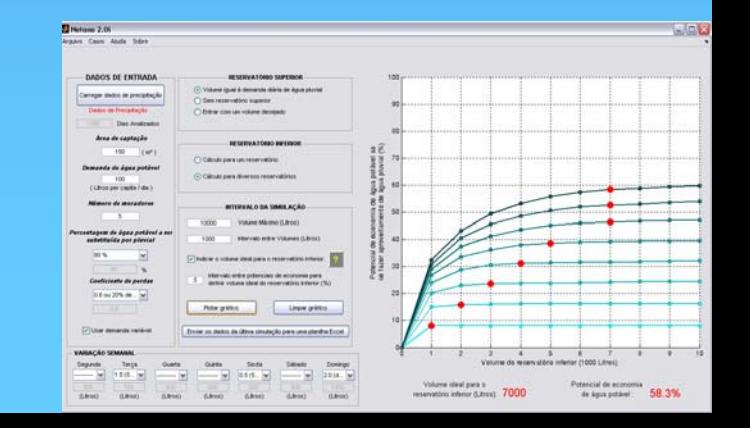